# **Πτυχιακή Εργασία**

# **Θέµα: «Εξοµοιωτής Μαθηµατικών Μοντέλων»**

**Εισηγητής: Αθανάσιος Μαλάµος Σπουδαστής: Αναστάσιος Γαλανόπουλος**

# **Πίνακας Περιεχοµένων**

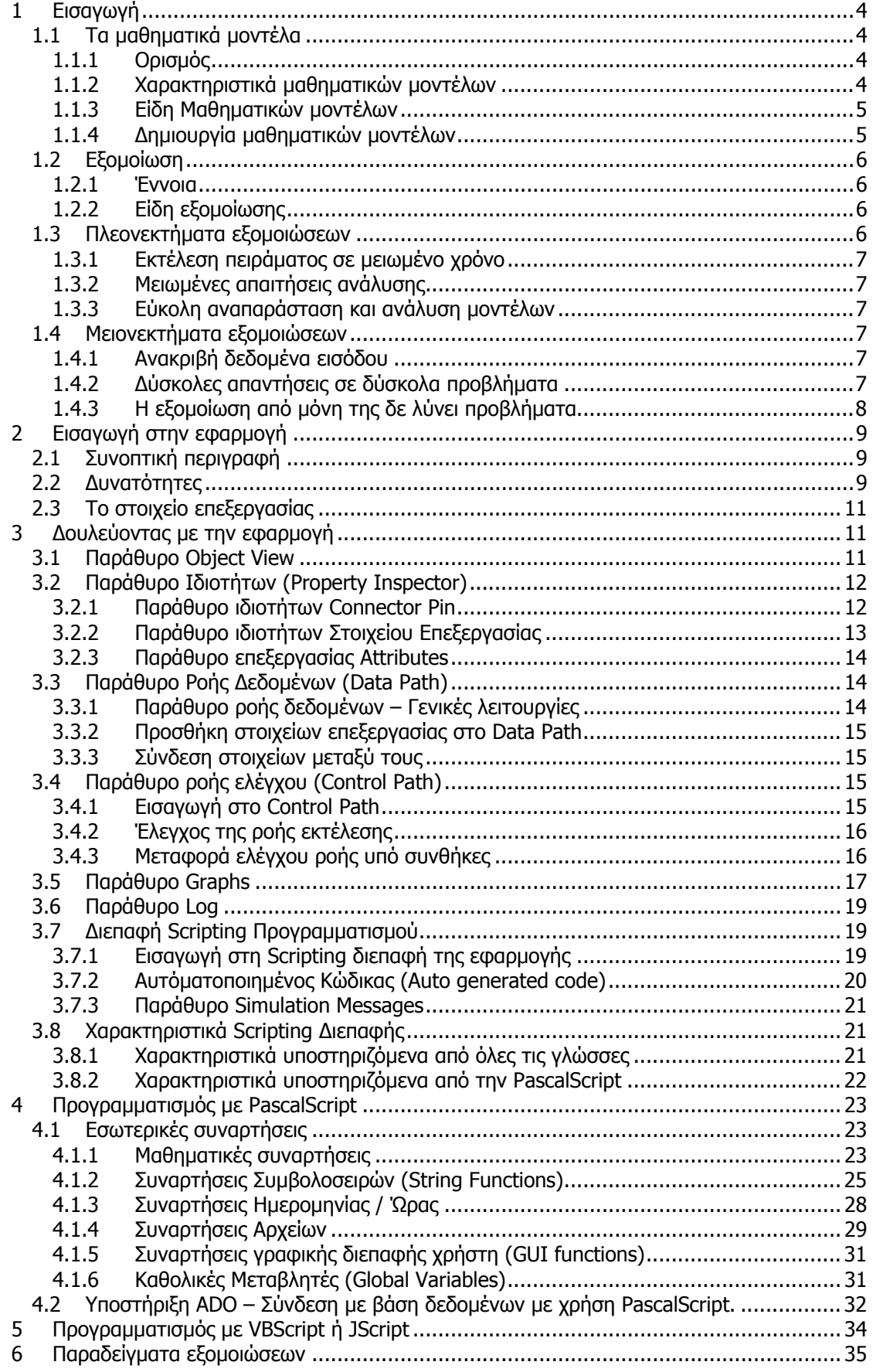

### Σφάλμα! Δεν έχει οριστεί στυλ. Σφάλμα! Δεν έχει οριστεί στυλ.

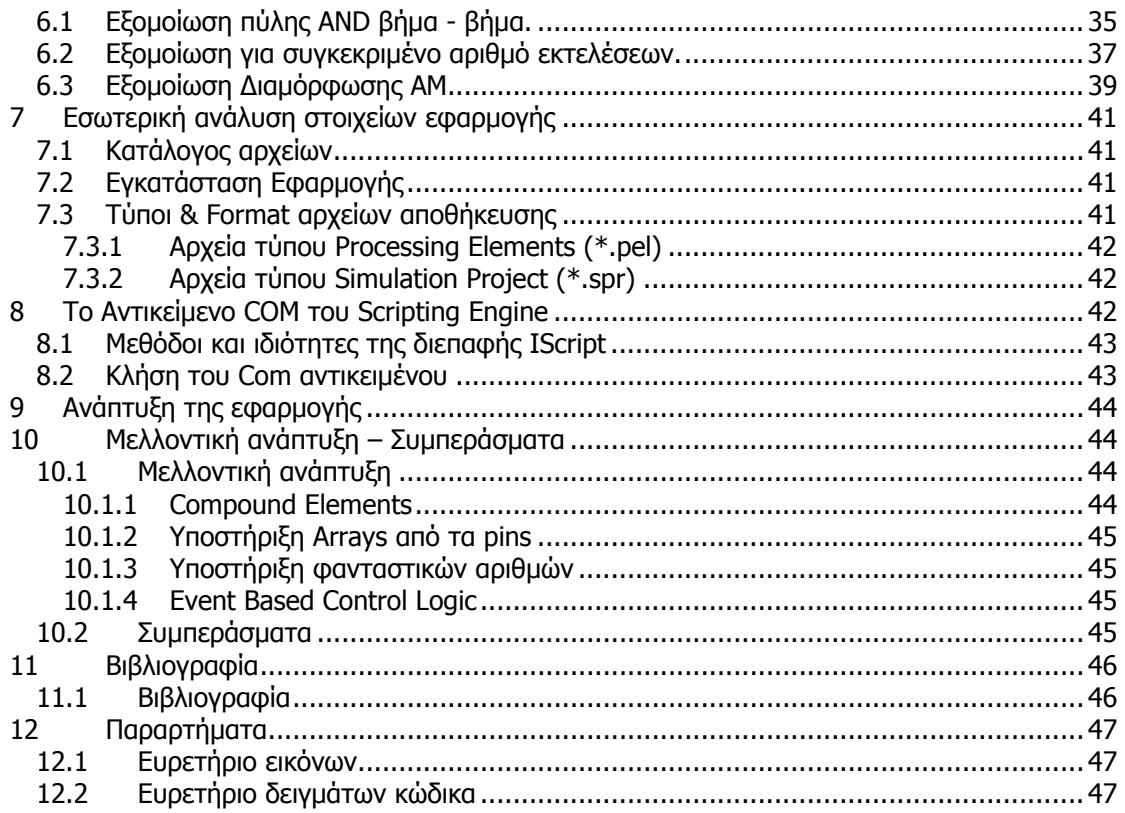

# <span id="page-3-0"></span>**1 Εισαγωγή**

### *1.1 Τα µαθηµατικά µοντέλα*

### **1.1.1 Ορισµός**

Ο άνθρωπος σήµερα µέσα από τη συνεχή προσπάθεια κατανόησης του περιβάλλοντός του έχει καταφέρει να εξηγήσει και να αναπαραστήσει τα φυσικά φαινόµενα που συµβαίνουν γύρω του µε διάφορα µαθηµατικά µοντέλα. Τα µαθηµατικά µοντέλα δεν περιορίζονται µόνο στην εξήγηση των φυσικών φαινοµένων (π.χ. καιρικά φαινόµενα, µαγνητικά πεδία, άνωση, βαρύτητα) αλλά είναι θεµελιώδη στοιχείο όλων των εφαρµοσµένων επιστηµών (όπως για παράδειγµα είναι η οικονοµία, κοινωνιολογία, οι επικοινωνίες και η τεχνητή νοηµοσύνη). Ένα µοντέλο είναι µια αναπαράσταση που περιέχει την ουσιώδη δοµή ενός αντικειµένου η συµβάντος του πραγµατικού κόσµου. Αυτή η αναπαράσταση µπορεί να γίνει µε τους παρακάτω τρόπους:

- **-** *Φυσική απεικόνιση*: Το τρισδιάστατο μοντέλο ενός αεροσκάφους ή το σχεδιάγραµµα ενός σπιτιού από έναν αρχιτέκτονα.
- *Συμβολική*: Όπως είναι για παράδειγμα ένας αλγόριθμος ή ένα σύνολο µαθηµατικών συναρτήσεων.

Τα µαθηµατικά µοντέλα αποτελούν µια αναπαράσταση της πραγµατικότητας µε τη χρήση µαθηµατικών σχέσεων[1]. Γενικότερα τα µαθηµατικά µοντέλα εφαρµόζονται σε κάθε διαδικασία που µπορεί να περιγραφεί από µια µαθηµατική έκφραση. Καθώς τα µαθηµατικά µοντέλα απαρτίζονται από µαθηµατικές εκφράσεις κάποιες µεταβλητές αυτών των εκφράσεων πρέπει να είναι δεδομένες ή γνωστές. Αυτές οι *μεταβλητές* αποτελούν τις *εισόδους* των µοντέλων. Κάποια άλλα τµήµατα των µαθηµατικών εκφράσεων είναι άγνωστα για τα οποία ζητείται μια λύση. Αυτά είναι οι *έξοδοι* του μαθηματικού μοντέλου. Οι *παράμετροι* ενός μοντέλου είναι κάποιες *σταθερές* που επηρεάζουν τη συμπεριφορά του μοντέλου και κατά συνέπεια τις τελικές εξόδους του.

Τα µαθηµατικά µοντέλα µπορούν να µετατραπούν σε έναν αλγόριθµο. Η παρούσα πτυχιακή εργασία έχει ως αντικείµενο την οπτική αναπαράσταση των µαθηµατικών µοντέλων µε τη χρήση αλγορίθµων. Αυτή η αναπαράσταση επιτυγχάνεται µε την εισαγωγή της έννοιας του στοιχείου επεξεργασίας. Ένα στοιχείο επεξεργασίας αντιστοιχεί σε ένα µαθηµατικό µοντέλο το οποίο υλοποιείται µε έναν αλγόριθµο. Το στοιχείο επεξεργασίας αναπαρίσταται οπτικά στην οθόνη του υπολογιστή ως ένα κουτί µε ακίδες (pins). Οι ακίδες αντιστοιχούν στις παραµέτρους και µεταβλητές του µαθηµατικού µοντέλου.

### **1.1.2 Χαρακτηριστικά µαθηµατικών µοντέλων**

Στην πραγματικότητα *τα μοντέλα είναι μια απλοποιημένη και κατά προσέγγιση απεικόνιση του* Όπως αναφέρεται παραπάνω τα µαθηµατικά µοντέλα είναι µια συµβολική αναπαράσταση του πραγµατικού κόσµου. ∆εν µπορούν ωστόσο να περιλαµβάνουν όλες τις λεπτοµέρειες και όλους τους παράγοντες που µπορεί να έχει το πραγµατικό φαινόµενο στο οποίο αντιστοιχούν. πραγµατικού κόσµου. Όταν κάποια διαδικασία ή συµβάν ενός φαινοµένου ή συστήµατος δεν δηµιουργεί σηµαντική απόκλιση (σφάλµ<sup>α</sup>) στις µεταβλητές του αντίστοιχου µαθηµατικού µοντέλου, αυτό µπορούν να αγνοηθεί απλοποιώντας έτσι το µαθηµατικό µοντέλο. Τα απλά µαθηµατικά µοντέλα έχουν λίγες παραµέτρους και είναι πιο αφηρηµένα σε σχέση µε πολύπλοκα µαθηµατικά µοντέλα. Ένας ακόµη παράγοντας που κάνει τα µαθηµατικά µοντέλα, µε τα οποία πραγµατεύεται η παρούσα πτυχιακή εργασία, να αποκλίνουν από το πραγµατικό είναι το σφάλµα που εισάγει η διακριτή φύση του υπολογιστή. Ένας αλγόριθµος που προορίζεται για έναν επεξεργαστή ψηφιακής λογικής µπορεί να αναπαραστήσει πλήρως διακριτά µαθηµατικά µοντέλα. Τα συνεχή µαθηµατικά µοντέλα έχουν αντίστοιχα διακριτά µαθηµατικά µοντέλα όµως η µετάβαση σε αυτά εισάγει κάποιο σφάλµα ή ακόµη κάποιο περιορισµό στο εύρος τιµών και ακρίβειας των παραµέτρων και των µεταβλητών.

<span id="page-4-0"></span>Ένα ακόμη χαρακτηριστικό των μαθηματικών μοντέλων είναι πως αυτά πρέπει να είναι πιο εύκολα στη χρήση σε σχέση µε το σύστηµα το οποίο αντιπροσωπεύουν στον πραγµατικό κόσµο. Ο τελικός χρήστης πρέπει να είναι σε θέση να αλλάζει τις παραµέτρους του µοντέλου και παρατηρεί το τελικό αποτέλεσµα µε µικρότερο κόστος σε χρόνο και υλικά σε σχέση µε την παρατήρηση του αντίστοιχου στην πραγµατικότητα.

### **1.1.3 Είδη Μαθηµατικών µοντέλων**

Τα µαθηµατικά µοντέλα χωρίζονται σε δυο κατηγορίες ως προς το στάδιο υλοποίησής τους και σε δυο κατηγορίες ως προς τον τρόπο υλοποίησης τους:

Ως προς τα στάδια υλοποίησης διακρίνονται σε:

- Θεωρητικά µοντέλα (A Praori): Πρόκειται για τα µοντέλα τα οποία ήδη γνωρίζουµε και δε χρειάζονται παραπάνω πειράµατα για να δηµιουργηθούν καθώς αυτά έχουν καθοριστεί και επαληθευτεί από την επιστηµονική κοινότητα.
- Post Praori: Πρόκειται για µαθηµατικά µοντέλα τα οποία βασίζονται σε νέες παρατηρήσεις. Τα µοντέλα αυτά δεν είναι ολοκληρωµένα και χρειάζονται περισσότερα πειράµατα ώστε να οριστικοποιηθούν.

Ως προς τον τρόπο υλοποίησης διακρίνονται σε:

- Περιγραφικά µοντέλα: Πρόκειται για συναρτήσεις που περιγράφουν δεδοµένα χωρίς ωστόσο να τα εξηγούν. Τα µοντέλα αυτά βασίζονται περισσότερο στα δεδοµένα και λιγότερο στο µαθηµατικό µοντέλο που απλά τα περιγράφει. Ένα παράδειγµα ενός περιγραφικού µοντέλου είναι µια πολυωνυµική παρεµβολή βασισµένη σε δεδοµένα σηµεία.
- Μηχανιστικά µοντέλα: Πρόκειται για συναρτήσεις παραµέτρων συστήµατος που µπορούν να εξηγήσουν τη λειτουργία ενός συστήµατος. Παραδείγµατα µηχανιστικών µοντέλων είναι η εξίσωση της ταχύτητας, της επιτάχυνσης, της βαρύτητας και γενικότερα των φυσικών επιστηµών.

### **1.1.4 ∆ηµιουργία µαθηµατικών µοντέλων**

Η δηµιουργία των µαθηµατικών µοντέλων προϋποθέτει την πλήρη κατανόηση των διαδικασιών ενός συστήµατος ώστε να µπορούν αυτές να µεταφραστούν σε µαθηµατικές εκφράσεις ή αλγορίθµους. Εφόσον εντοπιστεί ένα πρόβληµα η µοντελοποίηση του µε µαθηµατικές εκφράσεις περνά από τα ακόλουθα στάδια:

- 1) Προσδιορισµός: Σε αυτό το στάδιο επιλέγονται οι παράµετροι του πραγµατικού κόσµου που επηρεάζουν το µοντέλο. Κατά τη φάση του προσδιορισµού το πραγµατοποιείται µια απλούστευση του πραγµατικού µοντέλου.
- 2) Αναπαράσταση / Μέτρηση: Οι επιλεγµένες παράµετροι συσχετίζονται ως αντικείµενα, συµβάντα ή σχέσεις µε σύµβολα στο µαθηµατικό µοντέλο δηµιουργώντας τις µαθηµατικές εκφράσεις του µοντέλου.
- 3) Μετατροπή: Ο καθορισµένος προσδιορισµός του µοντέλου µετατρέπεται σε άλλες εκφράσεις (λεκτικά) δίχως αυτές να αλλοιώνουν ή να αποκλίνουν από τον αρχικό προσδιορισµό του µοντέλου. Με αυτό τον τρόπο ανακαλύπτονται νέες συσχετίσεις που τυχόν δεν είχαν βρεθεί.
- 4) Επαλήθευση: Ελέγχονται εάν τα αποτελέσυατα του μαθηματικού μοντέλου παράγουν είναι όµοια µε αυτά στον πραγµατικό κόσµο δεδοµένων των παραµέτρων του µοντέλου. ∆εν είναι αναγκαίο τα αποτελέσµατα να είναι σε

απόλυτη συµφωνία µε αυτά του πραγµατικού κόσµου καθώς η απλοποίηση που έχει υποστεί το µοντέλο είναι λογικό να επηρεάζει το αποτέλεσµα. Το θέµα είναι η απόκλιση των αποτελεσμάτων να είναι εντός επιτρεπτών ορίων που καθορίζουμε οι ίδιοι.

<span id="page-5-0"></span>Για να πραγµατοποιήσουµε την επαλήθευση του µοντέλου θα πρέπει στο µαθηµατικό µοντέλο να εισάγουµε τιµές στις διάφορες µεταβλητές του και να υπολογίσουµε τις εξόδους του. Η διαδικασία αυτή υπολογισµού τιµών θεωρείται µια απλουστευµένη µορφή εξοµοίωσης.

## *1.2 Εξοµοίωση*

### **1.2.1 Έννοια**

Σύµφωνα µε τον R.E. Shannon εξοµοίωση είναι η διαδικασία σχεδιασµού ενός µοντέλου πραγµατικού συστήµατος και η εκτέλεση πειραµάτων µε αυτό το σύστηµα µε σκοπό την κατανόηση της συµπεριφοράς του συστήµατος ή για τον προσδιορισµό διαφόρων στρατηγικών της λειτουργίας του συστήµατος (εντός ορίων που επιβάλλονται από διάφορα κριτήρια). Σύστηµα είναι µια συλλογή αντικειµένων ή συµβάντων που αλληλεπιδρούν µεταξύ τους µε κάποιο τελικό σκοπό. Σε µια εξοµοίωση τα αντικείµενα και τα συµβάντα αυτά συνήθως περιγράφονται από τα µαθηµατικά µοντέλα. Εξοµοιωτής είναι µια εφαρµογή που µιµείται τη συµπεριφορά ενός συστήµατος του πραγµατικού κόσµου και εξάγει µετρήσεις βασισµένες στη συµπεριφορά του συστήµατος και τα αρχικά δεδοµένα εξοµοίωσης.

### **1.2.2 Είδη εξοµοίωσης**

Τα συστήµατα εξοµοίωσης µπορούν να χωριστούν σε

- **Στοχαστικά**: Τα μοντέλα αυτά χρησιμοποιούν γεννήτριες τυχαίων αριθμών ώστε να µοντελοποιηθεί η πιθανότητα εµφάνισης ενός συµβάντος στο σύστηµα. Τα συστήµατα αυτά είναι γνωστά και ως **Monte Carlo**.
- **Αιτιοκρατικά**: (Deterministic): ∆εν εισάγεται ο παράγοντας της τύχης σε τέτοιου είδους συστήµατα και συνεπώς η έξοδός του µπορεί να προβλεφτεί µε βεβαιότητα 100%.
- **Διακριτού χρόνου**: Τα συστήματα αυτά χειρίζονται συμβάντα στο χρόνο. Σε αυτού του είδους την εξοµοίωση ο εξοµοιωτής διατηρεί µια ουρά γεγονότων ταξινοµηµένων βάσει το χρόνο τον οποίο θα πρέπει να συµβούν. Ο εξοµοιωτής διαβάζει την ουρά και δηµιουργεί νέα συµβάντα κατά την εκτέλεση της εξοµοίωσης.
- **Συνεχή**: Τέτοια συστήµατα χρησιµοποιούν διαφορικές εξισώσεις για τη µοντελοποίησή τους.
- Ένας ακόµη τύπος εξοµοίωσης δίχως να υλοποιεί ένα µαθηµατικό µοντέλο εξίσωσης είναι γνωστός ως **Agent Based.** Σε αυτού του είδους εξοµοίωση οι ξεχωριστές οντότητες (πχ δέντρα, άτοµα, πελάτες) αναπαριστώνται κατευθείαν στο σύστηµα αντί να πραγµατοποιείται αναπαράσταση µε βάσει τη πυκνότητά τους. Οι οντότητες περιέχουν µια εσωτερική κατάσταση και ένα σύνολο κανόνων που περιγράφουν τον τρόπο µε τον οποίο θα αλλάξει η κατάσταση της οντότητας από το ένα χρονικό διάστηµα στο επόµενο.
- **Κατανεµηµένη Εξοµοίωση**: Πρόκειται για εξοµοίωση που πραγµατοποιείται σε ένα σύνολο υπολογιστών συνδεδεµένων µεταξύ τους συνήθως διαµέσου του Internet ή τοπικού δικτύου.

## *1.3 Πλεονεκτήµατα εξοµοιώσεων*

Η πραγµατοποίηση εξοµοιώσεων έχει πολλά πλεονεκτήµατα σε σχέση µε την εκπόνηση πειράµατος σε πραγµατικές συνθήκες. Μερικά από αυτά είναι:

- Εκτέλεση πειράµατος σε µειωµένο χρόνο
- Μειωμένες απαιτήσεις ανάλυσης

<span id="page-6-0"></span>Εύκολη αναπαράσταση και ανάλυση µοντέλων

### **1.3.1 Εκτέλεση πειράµατος σε µειωµένο χρόνο**

Το µοντέλο εξοµοιώνεται σε υπολογιστή, πειραµατικές εξοµοιώσεις εκτελούνται κατά κανόνα σε συµπιεσµένο χρόνο. Πρόκειται για ένα σηµαντικό πλεονέκτηµα καθώς ορισµένες διαδικασίες απαιτούν µήνες ακόµη και έτη για την εξαγωγή συµπερασµάτων (π.χ. ρυθµός µόλυνσης λίµνης µε τροποποίηση φίλτρου σε εργοστάσιο). Χρονοβόρες διαδικασίες καθιστούν δύσκολη ή αδύνατη την πραγµατοποίηση ανάλυσης. Ενώ η ίδια διαδικασία σε έναν υπολογιστή µπορεί να εξοµοιωθεί σε δευτερόλεπτα. Ακόµη πολλές επαναλήψεις της εξοµοίωσης µπορούν να αυξήσουν την πιστότητά της.

### **1.3.2 Μειωµένες απαιτήσεις ανάλυσης**

Πριν τη δηµιουργία εξοµοιώσεων µε χρήση υπολογιστή οι µελετητές ήταν αναγκασµένοι να χρησιµοποιούν άλλες διαδικασίες πιο απαιτητικές ως προς την ανάλυσή τους. Ακόµη και τότε µόνο απλές διαδικασίες που αφορούσαν στοχαστικά µοντέλα ήταν δυνατό να αναλυθούν από το µέσο µελετητή. Πιο πολύπλοκα συστήµατα ήταν αυστηρά θέµα των µαθηµατικών ή ερευνητών επιστηµόνων. Τα εξειδικευµένα λογισµικά πακέτα εξοµοίωσης που έχουν δηµιουργηθεί σήµερα κρύβουν από τον τελικό χρήστη τους πολύπλοκους µαθηµατικούς υπολογισµούς που απαιτούνται για την ολοκλήρωση µιας εξοµοίωσης δίνοντας σε αυτόν τη δυνατότητα εξοµοίωσης περισσότερων τύπων συστηµάτων σε σχέση µε τις δυνατότητες που είχε δίχως τα εργαλεία εξοµοίωσης.

### **1.3.3 Εύκολη αναπαράσταση και ανάλυση µοντέλων**

Αρκετά λογισµικά πακέτα εξοµοιώσεων διαθέτουν τη δυνατότητα δυναµικής γραφικής απεικόνισης ενός συστήµατος σε λειτουργία (Αυτοκίνητο, αεροσκάφος σε λειτουργία). Η γραφική απεικόνιση επιτρέπει στο µελετητή να διαπιστώσει έγκαιρα ατέλειες του συστήµατος. ∆ίχως τη δυνατότητα γραφικής απεικόνισης οι µελετητές θα ήταν δεσµευµένοι σε λιγότερο αποτελεσµατικές αναπαραστάσεις κειµένου και αριθµών.

### *1.4 Μειονεκτήµατα εξοµοιώσεων*

Οι εξοµοιώσεις ωστόσο έχουν και µειονεκτήµατα τα οποία πρέπει να γνωρίζει ο υποψήφιος µελετητής. Αυτά τα µειονεκτήµατα δεν είναι συνδεδεµένα άµεσα µε τη µοντελοποίηση και την ανάλυση του συστήµατος, αλλά µε τις λανθασµένες αντιλήψεις και προσδοκίες των µελετητών από τις εξοµοιώσεις. Μερικά από τα µειονεκτήµατα των συστηµάτων εξοµοιώσεων:

- Δεν είναι σε θέση να εξάνουν ακριβή αποτελέσματα όταν τα δεδομένα εισόδου είναι ανακριβή.
- ∆εν είναι σε θέση να δώσουν απλή απάντηση σε πολύπλοκα προβλήµατα.
- ∆εν µπορούν να λύσουν προβλήµατα µόνα τους

### **1.4.1 Ανακριβή δεδοµένα εισόδου**

Εάν σε ένα σύστηµα εξοµοίωσης εισάγουµε λανθασµένα δεδοµένα, αυτό που θα εξάγουµε είναι πάλι λανθασµένα δεδοµένα. Η συλλογή των δεδοµένων θεωρείται από η πιο δύσκολη διαδικασία κατά τη διάρκεια µιας εξοµοίωσης. Ενώ είναι γνωστό, δεν αφιερώνεται ο απαιτούµενος χρόνος στη συλλογή των αρχικών δεδοµένων. Οι µελετητές έχουν τη τάση να δηµιουργούν µοντέλα εξοµοιώσεων αντί να φροντίζουν για τη συλλογή σωστών δεδοµένων. Οι περισσότερες αποτυχηµένες εξοµοιώσεις βασίζονται στην ανακρίβεια των δεδοµένων εισόδου.

### **1.4.2 ∆ύσκολες απαντήσεις σε δύσκολα προβλήµατα**

Πολλοί αναλυτές έχουν την πεποίθηση ότι ένα πολύπλοκο πρόβλημα θα καταλήξει σε μια απλή λύση κάνοντας χρήση εξοµοίωσης. Ένα πολύπλοκο πρόβληµα µπορεί να απαιτεί εξοµοίωση µε χρήση πολλών αντικειµένων για τη µελέτη των διαφόρων παραµέτρων του συστήµατος. Κατά τη διάρκεια της απλούστευσης ενός συστήµατος είναι πολύ πιθανό να <span id="page-7-0"></span>πραγµατοποιηθούν απλουστευµένες υποθέσεις που να έχουν µεν ως αποτέλεσµα τη γενικότερη απλούστευση του συστήµατος. Οποιαδήποτε λύση εξάγει µια υπεραπλουστευµένη εξοµοίωση ενδέχεται να είναι λιγότερο αποτελεσµατική. Ο ενδεδειγµένος τρόπος επίλυσης δύσκολων προβληµάτων είναι το «∆ιαίρει και βασίλευε». Ξεχωριστή επίλυση / εξοµοίωση των διαφόρων παραµέτρων ή αντικειµένων ενός πολύπλοκου συστήµατος.

### **1.4.3 Η εξοµοίωση από µόνη της δε λύνει προβλήµατα**

Μια εξοµοίωση δεν λύνει ένα πρόβληµα, αλλά παρέχει πιθανές λύσεις για ένα πρόβληµα. Η υλοποίηση της προτεινόµενης λύσεις δεν αποτελεί θέµα εξοµοίωσης αλλά θέµα βούλησης και κατανοµής των αναγκαίων πόρων προς τη προτεινόµενη κατεύθυνση.

# <span id="page-8-0"></span>**2 Εισαγωγή στην εφαρµογή**

### *2.1 Συνοπτική περιγραφή*

Η εφαρµογή δηµιουργήθηκε µε στόχο την εξοµοίωση µαθηµατικών µοντέλων. Υλοποιήθηκε στο περιβάλλον προγραµµατισµού της Borland Delphi. Η λογική της εφαρµογής βασίζεται στην εναπόθεση και σύνδεση στοιχείων επεξεργασίας µεταξύ τους. Στοιχείο επεξεργασίας είναι µια ελάχιστη µονάδα επεξεργασίας. Σε αυτό αποθηκεύεται ένας αλγόριθµος µε τον οποίον υπολογίζονται οι τιµές των εξόδων βάσει των τιµών εισόδου. Αφού σχεδιαστεί ένα στοιχείο επεξεργασίας µπορεί να αποθηκευτεί σε βιβλιοθήκη στοιχείων ώστε να µπορεί να επαναχρησιµοποιηθεί σε µελλοντικές εξοµοιώσεις χωρίς τον εκ νέου σχεδιασµό και προγραµµατισµό του στοιχείου. Τα στοιχεία επεξεργασίας τοποθετούνται µε τέτοιον τρόπο ώστε να αλληλεπιδρούν µεταξύ τους. Υπάρχουν δυο ροές αλληλεπίδρασης, πρόκειται για την ροή δεδοµένων (data path) και την ροή ελέγχου (control path).

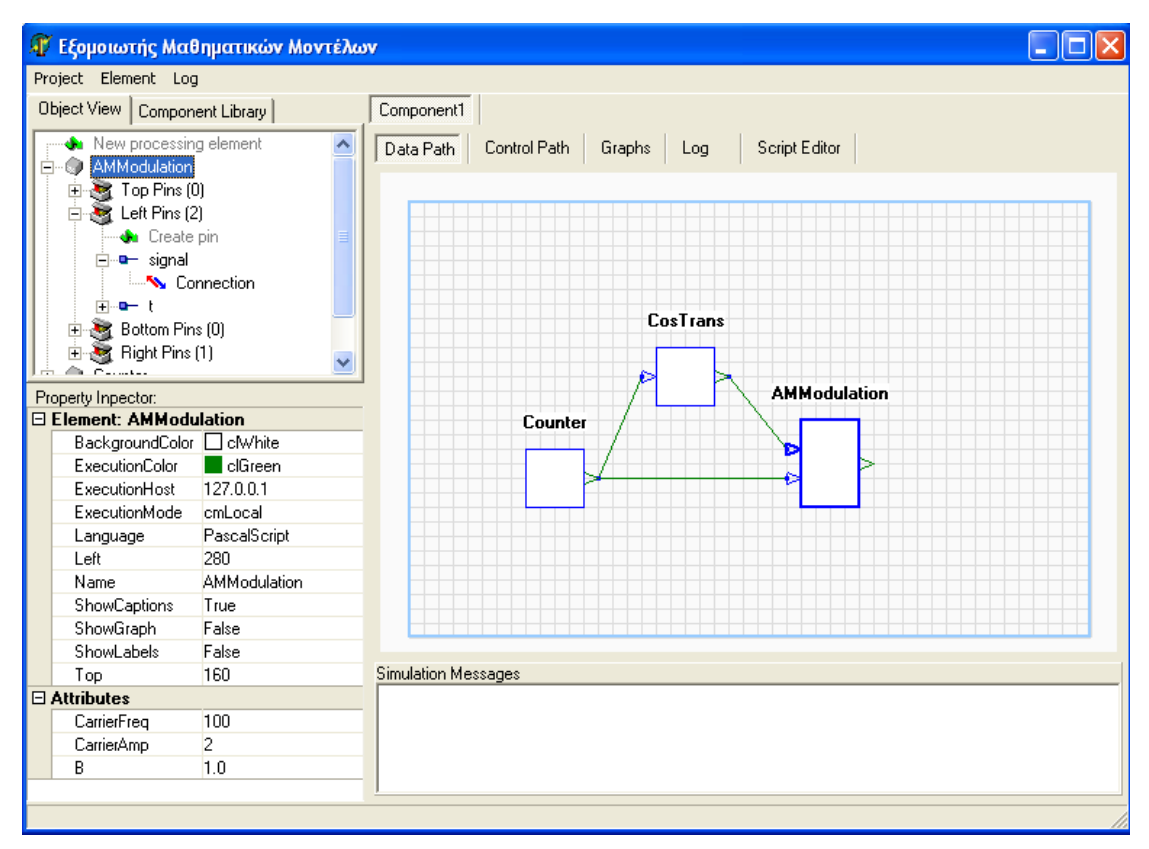

Εικόνα 1: Το παράθυρο της εφαρµογής

## *2.2 ∆υνατότητες*

Ίσως η πιο σηµαντική παράµετρος στη δηµιουργία µιας εφαρµογής εξοµοίωσης είναι ο τρόπος µε τον οποίο θα επιτυγχάνεται η διάδραση της εφαρµογής µε τον τελικό χρήστη. Αυτό µπορεί να καθοριστεί απαντώντας σε κάποια απλά ερωτήµατα όπως αυτά που αναφέρονται παρακάτω:

- Ποιές είναι οι λειτουργίες που θα µπορεί να κάνει ο χρήστης στο πρόγραµµα εξοµοίωσης;
- Πως θα απεικονίζεται στο χρήστη η λειτουργία του συστήµατος ώστε να είναι κατανοητή;
- Τι είδους αποτελέσµατα θα εξάγει η εξοµοίωσή µας;

Απαντώντας συνοπτικά στα παραπάνω ερωτήµατα ακολουθεί µια σύντοµη παράθεση των δυνατοτήτων που έχει ο τελικός χρήστης µέσω της εφαρµογής:

- Δημιουργία, αποθήκευση και φόρτωση εργασίας.
- Δημιουργία, τροποποίηση, αποθήκευση και φόρτωση των στοιχείων επεξεργασίας ξεχωριστά.
- Αποθήκευση των στοιχείων επεξεργασίας σε µια βιβλιοθήκη. Έχοντας µια βιβλιοθήκη στοιχείων επεξεργασίας ο χρήστης µπορεί απλά να επιλέγει τα στοιχεία επεξεργασίας που επιθυµεί να χρησιµοποιήσει από τη βιβλιοθήκη.
- Παράθυρο εργασίας όπου διαµορφώνεται η ροή των δεδοµένων της εξοµοίωσης (Data flow).
- ∆ηµιουργία διαγράµµατος ροής ελέγχου (Control Path) των στοιχείων επεξεργασίας.
- Απεικόνιση των τοποθετηµένων στο Data flow παράθυρο σε δενδρική µορφή µε τις λεπτοµέρειες κάθε στοιχείου (εισόδοι – εξόδοι – ενωσεις).
- Περιοχή απεικόνισης αποτελεσµάτων σε διαγράµµατα (Charts).
- Παράθυρο ιδιοτήτων επιλεγµένων αντικειµένων.
- Υποστήριξη Scripting γλώσσας µε την οποία γίνεται η υλοποίηση του αλγορίθµου που αντιστοιχεί στο µαθηµατικό µοντέλο του στοιχείου επεξεργασίας.
- ∆υνατότητα επιλογής γλώσσας scripting για υλοποίηση αλγορίθµων. Η γλώσσα υλοποίησης µπορεί να είναι PascalScript, VBScript ή Jscript
- Επεκτασιµότητα µε δυνατότητα υποστήριξης COM αντικειµένων από τρίτους
- Περιβάλλον προγραµµατισµού µε δυνατότητα απασφαλµάτωσης (debugging) (για υλοποιήσεις σε PascalScript).
- Εκτέλεση εξοµοίωσης
- Δυνατότητα κατανεμημένης εκτέλεσης εξομοίωσης.

Η βασική αρχή λειτουργίας του εξοµοιωτή δίνει στον τελικό χρήστη τη δυνατότητα να τοποθετεί δοµικά συστατικά (components) στην εφαρµογή. Τα components έχουν αντιστοιχούν στα «µαύρα κουτιά» όπως αυτά περιγράφηκαν πιο πάνω. Θα αντιστοιχεί σε αυτά δηλαδή ένας µαθηµατικός τύπος που θα «παντρεύει» τις εισόδους µε την έξοδο (ή εξόδους). Μπορούµε να κατατάξουµε τα Components της εφαρµογής σε 3 βασικές κατηγορίες:

- Στοιχεία συλλογής δεδοµένων (Data Acquisition Components). Αυτά τα στοιχεία δεν έχουν connectors εισόδου
	- o Γεννήτριες τυχαίων αριθµών
	- o File Readers
	- o Σύνδεση µε βάση δεδοµένων
	- o Com/Serial/usb port Readers
- Στοιχεία επεξεργασίας. Αυτά τα στοιχεία περιέχουν ένα αλγόριθµο βάσει του οποίου γίνεται ο υπολογισµός στις τιµές των εξόδων δεδοµένων των εισόδων του.
- Στοιχεία εξόδου
	- o Γραφήµατα / Στατιστικά
	- o File Writers
	- o Σύνδεση µε βάση δεδοµένων
	- o Com/Serial/usb port Writers

### <span id="page-10-0"></span>*2.3 Το στοιχείο επεξεργασίας*

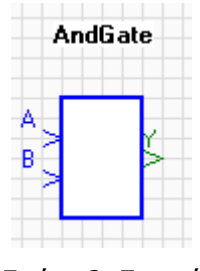

Εικόνα 2: Στοιχείο επεξεργασίας

Το στοιχείο επεξεργασίας υλοποιεί το µαθηµατικό µοντέλο µέσω της scripting γλώσσας. Οι µεταβλητές του µαθηµατικού µοντέλου που υλοποιεί αντιστοιχούν στις ακίδες. Οι εισερχόµενες µεταβλητές αντιστοιχούν στις ακίδες µπλε χρώµατος και φαίνονται ως ένα βέλος που δείχνει προς το στοιχείο επεξεργασίας ενώ οι εξερχόµενες µεταβλητές απεικονίζονται µε ένα βέλος πράσινου χρώµατος και έχει φορά προς το εξωτερικό µέρος του στοιχείου επεξεργασίας. Στην διπλανή εικόνα φαίνεται ένα στοιχείο επεξεργασίας µε δύο παραµέτρους και µια έξοδος που υλοποιεί τον αλγόριθμο μιας πύλης AND. Είναι δηλαδή Υ ← A AND B

Ένα στοιχείο επεξεργασίας µπορεί να υλοποιεί κάτι απλό όπως για παράδειγµα µια πράξη αντιστροφής ως κάτι πολύ πιο σύνθετο. Θα µπορούσε πχ να περιγράφει τη συµπεριφορά ενός δροµολογητή, µιας οπτικής ίνας ή ενός νευρωνικού δικτύου. Για τα πιο σύνθετα components υπάρχει ένας Component Editor ενσωµατωµένος στην εφαρµογή. Όταν ο χρήστης δηµιουργεί ένα component ορίζει εκτός από τις εισόδους και τις εξόδους του στοιχείου το µαθηµατικό µοντέλο που τα ενώνει. Υλοποιεί δηλαδή στο scripting περιβάλλον της εφαρµογής τον αλγόριθµο που περιγράφει το µαθηµατικό µοντέλο. Ακόµη ορίζει κάποιες παραµέτρους (Properties) κατά το χρόνο σχεδιασµού οι οποίες θα µπορούν να αλλάξουν τη συµπεριφορά του στοιχείου κατά το χρόνο εξοµοίωσης του συστήµατος. Όλα τα στοιχεία που έχουν σχεδιαστεί υπάρχουν σε µια βιβλιοθήκη. Κατά το χρόνο σχεδιασµού του συστήµατος (System Design Time), ο χρήστης θα έχει τη δυνατότητα να τοποθετήσει πάνω σε ένα editor οποιοδήποτε component της βιβλιοθήκης και να συνδέσει connectors εξόδου µε connectors εισόδου. Επίσης είναι εφικτό να τροποποιηθούν εκ νέου κάποιες ιδιότητες των επανατοποθετηµένων στοιχείων επεξεργασίας. Εφόσον όλα τα στοιχεία είναι συνδεδεµένα µε σωστό τρόπο µεταξύ τους στη ροή δεδοµένων αλλά και στη ροή ελέγχου µπορεί να ξεκινήσει η προσοµοίωση

# **3 ∆ουλεύοντας µε την εφαρµογή**

## *3.1 Παράθυρο Object View*

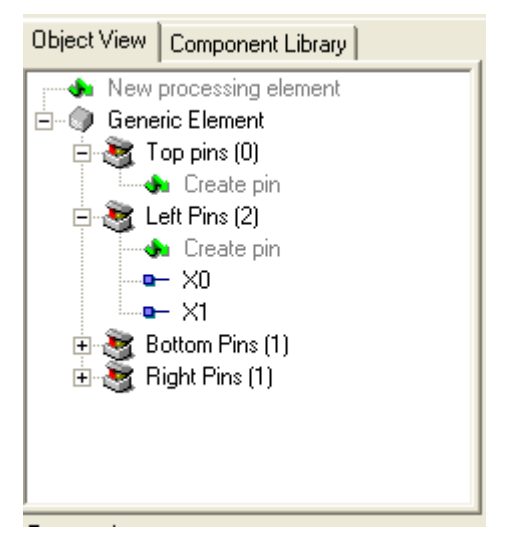

Εικόνα 3: Παράθυρο Object View

στο παράθυρο ιδιοτήτων (property inspector).

Στο παράθυρο object view απεικονίζονται σε δενδρική µορφή όλα τα στοιχεία επεξεργασίας που υπάρχουν τοποθετηµένα στο παράθυρο ροής δεδοµένων. Είναι ο χώρος στον οποίο πραγµατοποιούνται λειτουργίες όπως:

- Προσθήκη / Αφαίρεση ενός στοιχείου επεξεργασίας.
- Προσθήκη / Αφαίρεση µεταβλητής σε στοιχείο επεξεργασίας.
- Αποθήκευση ενός στοιχείου επεξεργασίας στη βιβλιοθήκη στοιχείων

Όλες οι παραπάνω λειτουργίες είναι διαθέσιμες µε δεξί κλικ πάνω σε κάποιο στοιχείο ή µε κλικ πάνω στις επιλογές που έχουν το εικονίδιο ... Ακόµη τα στοιχεία που είναι επιλεγµένα στο παράθυρο object view εµφανίζουν λεπτοµέρειες

### <span id="page-11-0"></span>*3.2 Παράθυρο Ιδιοτήτων (Property Inspector)*

### **3.2.1 Παράθυρο ιδιοτήτων Connector Pin**

<span id="page-11-1"></span>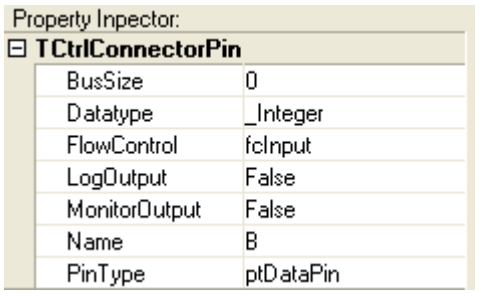

Εικόνα 4: Ιδιότητες Connector Pin

φαίνονται οι ιδιότητες µιας µεταβλητής ενός στοιχείου επεξεργασίας (connector pin). Αναλυτικότερα:

**Bus Size:** Είναι ο αριθµός των συνδέσεων που έχει το connector pin πάνω του. ∆ηλαδή ένα pin εξόδου που είναι συνδεδεµένο µε 2 pins εισόδου άλλων στοιχείων επεξεργασίας θα έχει bus size ίσο µε 2 ενώ ένα pin µε Bus Size ίσο µε 0 σηµαίνει ότι δεν είναι συνδεδεµένο µε κάποιο άλλο από τα στοιχεία επεξεργασίας

**Datatype:** Πρόκειται για τον τύπο δεδομένων του connector pin. Έχει σηµασία να οριστεί ο

τύπος δεδοµένων του connector pin διότι του αποδίδεται τιµή µέσω της scripting γλώσσας. Ένα connector pin µπορεί να είναι ενός εκ των ακόλουθων τύπων δεδοµένων:

\_String: Συµβολοσειρά. Τo pin µπορεί να περιέχει λέξεις ή αλφαριθµητικά δεδοµένα.

*Integer:* Ακέραιος αριθμός.

\_float: Πραγµατικός Αριθµός.

Boolean: Δυαδικός αριθμός (τιμή True / False)

**Flowcontrol:** Ορίζει εάν το pin είναι pin εισόδου δεδοµένων ή pin εξόδου δεδοµένων. ∆υνατές τιµές είναι:

fcInput: Το επιλεγµένο pin είναι pin εισόδου

fcOutput: Το επιλεγµένο pin είναι pin εξόδου

LoaOutput: Boolean. Αν είναι ενεργή αυτή η επιλογή τότε η τιμές που λαμβάνει το pin κατά τη διάρκεια της εξοµοίωσης σηµειώνονται στο Log window.

**MonitorOutput:** Boolean. Αν είναι ενεργοποιημένη η συγκεκριμένη επιλογή (True) τότε δηµιουργείται ένα γράφηµα στο παράθυρο γραφηµάτων που απεικονίζει τις τιµές που έχει πάρει το συγκεκριµένο pin κατά την εκτέλεση της εξοµοίωσης. Εργαλείο χρήσιµο για την εξαγωγή συµπερασµάτων σχετικές µε την εξοµοίωση. ∆υνατές τιµές είναι True ή False.

**Name:** Συµβολοσειρά που είναι το όνοµα του pin. Η ονοµασία που αποδίδεται στο pin υπάρχει και σαν µεταβλητή στο περιβάλλον scripting. Για το λόγο αυτό θα πρέπει να τηρούνται οι κανόνες ονοµατοδοσίας µεταβλητών όπως στη γλώσσα προγραµµατισµού pascal. Θα πρέπει δηλαδή η µεταβλητή να έχει όνοµα µε λατινικούς χαρακτήρες και αριθµούς καθώς και ο πρώτος χαρακτήρας να είναι γράµµα.

**Pintype:** Τύπος pin δηλαδή εάν πρόκειται για pin ροής δεδοµένων ή ελέγχου. ∆ε χρησιµοποιείται, υπάρχει για µελλοντική χρήση.

### <span id="page-12-0"></span>**3.2.2 Παράθυρο ιδιοτήτων Στοιχείου Επεξεργασίας**

<span id="page-12-1"></span>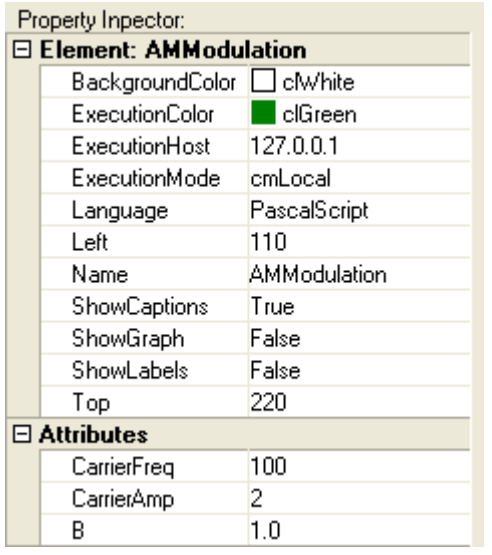

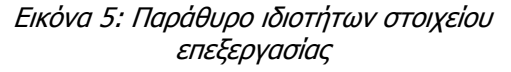

Εάν επιλέξουµε ένα στοιχείο επεξεργασίας από το object view ή από το παράθυρο ροής δεδοµένων τότε εµφανίζονται οι ιδιότητες του επιλεγµένου στοιχείου όπως αυτές φαίνονται στην [εικόνα](#page-12-1) 5. Υπάρχουν δυο ειδών ιδιότητες για τα στοιχεία. Το πρώτο σετ ιδιοτήτων εµφανίζεται σε όλα τα στοιχεία επεξεργασίας και είναι τα παρακάτω:

**BackgroundColor:** Είναι το χρώμα που θα έχει το στοιχείο επεξεργασίας όταν αυτό είναι ανενεργό.

**ExecutionColor:** Είναι το χρώµα που θα έχει το στοιχείο επεξεργασίας όταν εκτελείται ο αλγόριθµος που αντιστοιχεί σε αυτό το στοιχείο. **ExecutionHost:** Η εφαρµογή υποστηρίζει κατανεµηµένη εκτέλεση στοιχείων επεξεργασίας. Ένα στοιχείο επεξεργασίας µπορεί να εκτελεστεί σε διαφορετικό υπολογιστή εάν δοθεί τιµή στην ιδιότητα ExecutionHost διαφορετική από την τοπική ip του υπολογιστή

(127.0.0.1), και τεθεί η κατάλληλη τιµή στην παράµετρο ExecutionMode. Η τιµες που µπορεί να πάρει το executionhost είναι IP διεύθυνση ή host name του αποµακρυσµένου υπολογιστή. **ExecutionMode:** Ορίζει εάν το στοιχείο επεξεργασίας θα εκτελεστεί τοπικά ή στον υπολογιστή που αναφέρεται στην ιδιότητα του executionhost. Οι τιµές που µπορεί να πάρει η ιδιότητα ExecutionMode είναι:

cmLocal: Εκτέλεση του στοιχείου επεξεργασίας τοπικά.

cmRemote: Εκτέλεση του στοιχείου επεξεργασίας στον υπολογιστή που αναφέρεται στο πεδίο ExecutionHost

**Language:** Η επιλεγµένη γλώσσα για την υλοποίηση του αλγορίθµου του στοιχείου επεξεργασίας. Η γλώσσα µπορεί να είναι µια από τις ακόλουθες:

PascalScript

**Jscript** 

VBScript

**Left:** H απόσταση του στοιχείου επεξεργασίας σε εικονοστοιχεία (pixels) από την αριστερή πλευρά του παραθύρου ροής δεδοµένων

**Name:** Το όνοµα του στοιχείου επεξεργασίας.

**ShowCaption:** Boolean. Εάν είναι ενεργό (true) τότε εµφανίζεται το όνοµα του στοιχείου επεξεργασίας στο παράθυρο ροής δεδοµένων πάνω ακριβώς από το στοιχείο.

**ShowGraph:** Boolean. ∆εσµευµένο για µελλοντική χρήση.

**ShowLabels:** Boolean. Εάν είναι ενερνό (true) εμφανίζονται τα ονόματα των ακροδεκτών (connector pins) του στοιχείου επεξεργασίας στο παράθυρο ροής δεδοµένων.

**Top:** H απόσταση του στοιχείου επεξεργασίας σε εικονοστοιχεία (pixels) από την κορυφή του παραθύρου ροής δεδοµένων

Οι µεταβλητές που βρίσκονται κάτω από τον τίτλο attributes είναι επιπρόσθετες µεταβλητές που µπορεί να ορίσει ο χρήστης για ένα στοιχείο επεξεργασίας. Οι µεταβλητές αυτές είναι συνδεδεµένες µε τον αλγόριθµο υλοποίησης και δίνουν στο τελικό χρήστη τη δυνατότητα να παραµετροποιεί ένα στοιχείο επεξεργασίας δίχως να επέµβει στον κώδικα, κάνοντας την εφαρµογή ακόµη πιο φιλική στον τελικό χρήστη.

### <span id="page-13-0"></span>**3.2.3 Παράθυρο επεξεργασίας Attributes**

<span id="page-13-1"></span>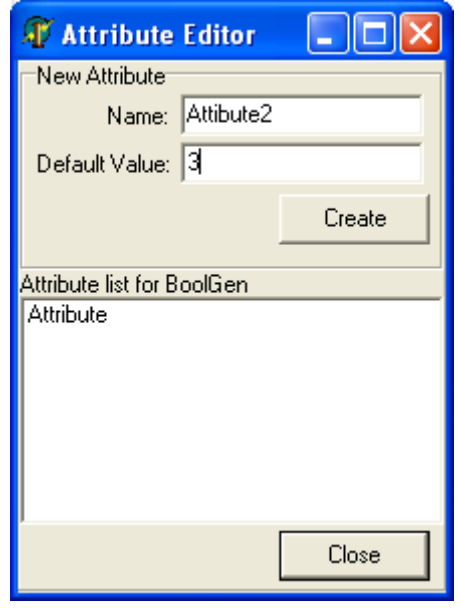

Εικόνα 6: Παράθυρο Attribute Editor

Για να εµφανίσουµε το παράθυρο επεξεργασίας των Attributes ενός στοιχείου επεξεργασίας επιλέγουµε από το µενού Element > Attribute Editor αφού προηγουµένως έχουµε επιλέξει το αντίστοιχο στοιχείο που µας ενδιαφέρει. Εµφανίζεται ένα πλαίσιο διαλόγου όπως στην [εικόνα](#page-13-1) 6

Η παράµετρος Name είναι το όνοµα της του Attribute όπως αυτό θα εµφανίζεται στον property Inspector. Η παράµετρος όνοµα πρέπει να είναι σύµφωνη µε τους κανόνες ονοµατοδοσίας µεταβλητών καθώς στον αλγόριθµο δηµιουργείται µια µεταβλητή µε όνοµα Attribute2 στο παράδειγµα της διπλανής εικόνας και προεπιλεγµένη τιµή ίση µε 3. Για να διαγράψουµε ένα Attribute το επιλέγουµε από τη λίστα των Attributes και πατούµε το πλήκτρο DEL.

# *3.3 Παράθυρο Ροής ∆εδοµένων (Data Path)*

### **3.3.1 Παράθυρο ροής δεδοµένων – Γενικές λειτουργίες**

Η αρχή λειτουργίας του παράθυρου ροής δεδοµένων είναι η εναπόθεση στοιχείων επεξεργασίας πάνω του και η σύνδεσή τους έτσι ώστε η έξοδος ενός στοιχείου επεξεργασίας να είναι η είσοδος σε ένα άλλο. Στην [εικόνα](#page-13-2) 7 φαίνονται τρία στοιχεία επεξεργασίας

<span id="page-13-2"></span>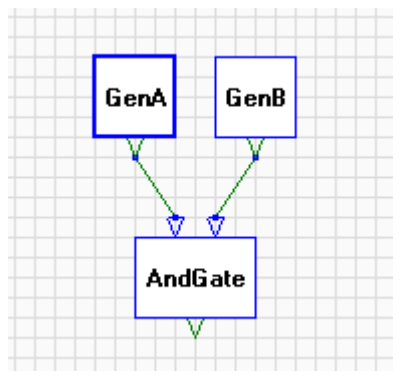

Εικόνα 7: Παράθυρο Ροής ∆εδοµένων

τοποθετηµένα στο παράθυρο ροής δεδοµένων τα οποία έχουν και δύο συνδέσεις µεταξύ τους. Συγκεκριµένα έχουν τοποθετηθεί δυο γεννήτριες τυχαίων δυαδικών αριθµών και µια πύλη AND. Στο παράθυρο ροής δεδοµένων πραγµατοποιούνται οι ακόλουθες διεργασίες:

- Η προσθήκη στοιχείων από τη βιβλιοθήκη στοιχείων επεξεργασίας.
- Η επεξεργασία / διαγραφή υπαρχόντων στοιχείων επεξεργασίας.
- Η σύνδεση στοιχείων µεταξύ τους.
- Η σωστή διάταξη των στοιχείων καθώς υπάρχει δυνατότητα µετακίνησης ή περιστροφής των στοιχείων πάνω στο γαλάζιο πλέγµα.

### <span id="page-14-0"></span>**3.3.2 Προσθήκη στοιχείων επεξεργασίας στο Data Path**

Υπάρχουν τρεις τρόποι µε τους οποίους είναι εφικτό να προστεθεί ένα νέο στοιχείο επεξεργασίας στο παράθυρο ροής δεδοµένων.

- i. Σέρνοντας από το παράθυρο «Component Library» το στοιχείο επεξεργασίας που µας ενδιαφέρει και αφήνοντάς το πάνω στο παράθυρο του Data Path.
- ii. Κάνοντας δεξί κλικ πάνω σε κενό χώρο στο παράθυρο ροής δεδοµένων και επιλέγοντας από το µενού που προκύπτει το στοιχείο που µας ενδιαφέρει.
- iii. Κάνοντας κλικ στην επιλογή «New Processing Element» στο Object View

### **3.3.3 Σύνδεση στοιχείων µεταξύ τους**

Για να πραγµατοποιηθεί µια σύνδεση ανάµεσα σε δυο pins διαφορετικών στοιχείων επεξεργασίας αρκεί να σύρουµε το pin προέλευσης πάνω στο pin προορισµού. Σε κάθε περίπτωση όµως τα δυο pins θα πρέπει να βρίσκονται σε ξεχωριστά στοιχεία επεξεργασίας, το pin προέλευσης να είναι pin εξόδου και το pin προορισµού να είναι pin εισόδου ώστε να είναι εφικτή η σύνδεση των δυο pins.

## *3.4 Παράθυρο ροής ελέγχου (Control Path)*

### **3.4.1 Εισαγωγή στο Control Path**

Το παράθυρο ροής ελέγχου ορίζει τη σειρά µε την οποία θα εκτελεστούν τα στοιχεία επεξεργασίας. Για κάθε στοιχείο επεξεργασίας που τοποθετείται στο Data Path δηµιουργείται ένα στοιχείο ελέγχου στο control path µε το ίδιο όνοµα. Τα στοιχεία ελέγχου του control path έχουν έναν ακροδέκτη εισόδου και έναν ακροδέκτη εξόδου. Η ροή της εξοµοίωσης ξεκινά από το στοιχείο ελέγχου µε την ένδειξη start. Το προεπιλεγµένο στοιχείο από όπου ξεκινά η εξοµοίωση είναι αυτό που τοποθετήθηκε πρώτο στο Data Path. Για να επιλέξουµε το στοιχείο

<span id="page-14-1"></span>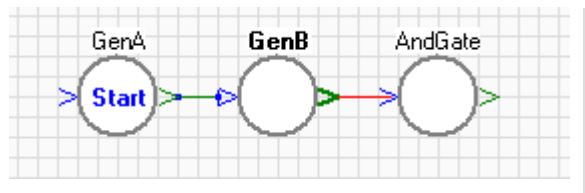

Εικόνα 8: Συνδεσή ροής ελέγχου (Control Path)

από όπου θα ξεκινήσει η εξοµοίωση αρκεί να κάνουµε διπλό κλικ στο αντίστοιχο στοιχείο ελέγχου στο Control Path. Όταν ολοκληρωθεί η εκτέλεση του πρώτου στοιχείου η ροή ελέγχου µεταφέρεται στο στοιχείο που είναι συνδεδεµένο εφόσον επαληθεύει τη συνθήκη σύνδεσης µεταξύ τους.

### <span id="page-15-0"></span>**3.4.2 Έλεγχος της ροής εκτέλεσης**

Για να οριστεί η σειρά µε την οποία θα εκτελεστούν τα στοιχεία επεξεργασίας θα πρέπει να συνδεθούν τα αντίστοιχα στοιχεία ελέγχου µεταξύ τους. Η ροή της εκτέλεσης ξεκινά από το στοιχείο ελέγχου που έχει την ένδειξη "Start" και συνεχίζει στα συνδεδεµένα στοιχεία ελέγχου.

<span id="page-15-1"></span>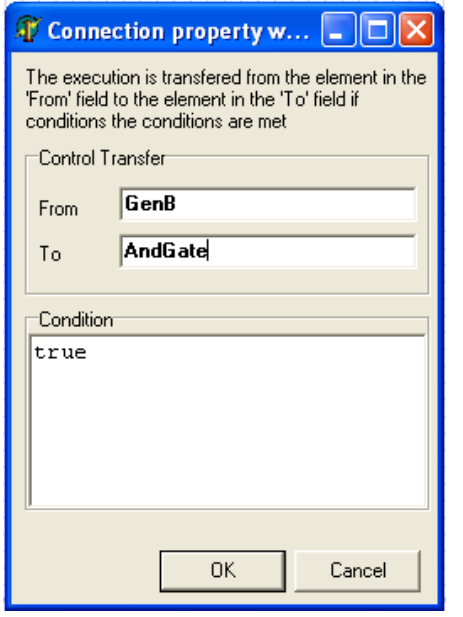

Εικόνα 9: Παράθυρο διαλόγου σύνδεσης ροής ελέγχου

Έστω ότι έχουµε τοποθετήσει στο Data path τα στοιχεία όπως αυτά φαίνονται στην [εικόνα](#page-13-2) 7, το αντίστοιχο control Path φαίνεται στην [εικόνα](#page-14-1) 8. Ο τρόπος που έχουµε συνδέσει τα στοιχεία µεταξύ τους στην [εικόνα](#page-14-1) 8 δείχνει ότι πρώτα θα εκτελεστεί το στοιχείο GenA, στη συνέχεια θα εκτελεστεί το στοιχείο GenB και τέλος θα εκτελεστεί το στοιχείο AndGate. Για να δηµιουργηθεί µια σύνδεση µεταξύ δυο στοιχείων ελέγχου σέρνουµε την ακίδα εξόδου του στοιχείου ελέγχου από το οποίο µεταβιβάζουµε τον έλεγχο πάνω από την ακίδα εισόδου του στοιχείου ελέγχου προς το οποίο µεταβιβάζουµε τον έλεγχο εκτέλεσης. Με την πράξη αυτή εµφανίζεται το παράθυρο διαλόγου όπως στην [εικόνα](#page-15-1) 9. Η σύνδεση της εικόνας περιγράφει τη σχέση της µεταφοράς ελέγχου από το στοιχείο GenB στο στοιχείο AndGate. Η έκφραση που υπάρχει ως συνθήκη για τη µεταφορά του ελέγχου από το GenB στο AndGate είναι σε κάθε περίπτωση αληθής συνεπώς πάντα όταν ολοκληρώνεται η εκτέλεση

του κώδικα του στοιχείου GenA ο έλεγχος της εκτέλεσης µεταφέρεται στο στοιχείο AndGate.

### **3.4.3 Μεταφορά ελέγχου ροής υπό συνθήκες**

Είναι δυνατό να πραγµατοποιηθεί η µεταφορά ελέγχου εκτέλεσης της ροής του προγράµµατος από ένα στοιχείο επεξεργασίας σε ένα άλλο εφόσον ισχύουν κάποιες συνθήκες. Για παράδειγµα είναι εφικτό να µεταφερθεί ο έλεγχος της ροής όπως φαίνεται στην [εικόνα](#page-14-1) 8 από το στοιχείο AndGate ξανά στην αρχή εφόσον η έξοδος στο Pin Y του στοιχείου AndGate έχει τιµή 0. Το αποτέλεσµα µιας τέτοιας σύνδεσης είναι η εκτέλεση της εξοµοίωσης µέχρι το στοιχείο AndGate να παρουσιάσει στο pin Y τιµή 1. Για να πραγµατοποιηθεί µια τέτοια σύνδεση σέρνουµε την έξοδο του στοιχείου ελέγχου AndGate προς την είσοδο του στοιχείου ελέγχου GenA δηµιουργώντας µια σύνδεση και εµφανίζοντας το παράθυρο διαλόγου. Αρκεί στο παράθυρο διαλόγου να πληκτρολογήσουµε την αντίστοιχη έκφραση δυαδικής λογικής (Boolean expression) στο πλαίσιο κειµένου µε τίτλο "Condition". Η συγκεκριµένη έκφραση πρέπει να επιστρέφει τιµή true ή false και µπορούµε να αναφερθούµε σε τιµές που έχουν pins στοιχείων επεξεργασίας µε την ακόλουθη σύνταξη:

```
Ονοµαστοιχειου('ονοµαPin')
```
Συνεπώς για να αναφερθούµε στην τιµή που έχει η ακίδα Y του στοιχείου AndGate η σύνταξη είναι:

AndGate('Y')

Άρα ολόκληρη η δυαδική έκφραση που θα µεταφέρει τον έλεγχο εκτέλεσης στο επόµενο στοιχείο ελέγχου εφόσον η τιµή της ακίδας Υ του στοιχείου AndGate είναι ίσο µε το µηδέν είναι η ακόλουθη:

```
AndGate('Y') = 0
```
Όποτε η παραπάνω δυαδική έκφραση είναι αληθής τότε ο έλεγχος της ροής του προγράµµατος θα µεταφέρεται στο παράδειγµά µας στο στοιχείο GenA, δηλαδή η εξοµοίωση θα γίνεται ξανά από την αρχή έως η παραπάνω συνθήκη να είναι ψευδής να γίνει δηλαδή η τιµή του AndGate('Y') ίση µε 1.

<span id="page-16-0"></span>Με την παραπάνω λογική είναι εφικτό να υλοποιηθούν πολύπλοκες συνθήκες ελέγχου. Μπορεί για παράδειγµα ένα στοιχείο ελέγχου να έχει τρεις συνδέσεις στην εξόδό του και ανάλογα µε τη συνθήκη ελέγχου που έχει κάθε σύνδεση η ροή της εκτέλεσης µπορεί να µεταφέρεται σε διαφορετικό κάθε φορά στοιχείο επεξεργασίας.

### *3.5 Παράθυρο Graphs*

Το παράθυρο Graphs εµφανίζει γραφήµατα µε τις τιµές που παίρνουν οι ακροδέκτες προς παρακολούθηση (monitored pins) όπως έχουν επιλεγεί από το παράθυρο ιδιοτήτων (Κεφ. [3.2.1](#page-11-1) Παράθυρο ιδιοτήτων [Connector Pin](#page-11-1) σελ [12\)](#page-11-1). Κάθε φορά που εκτελείται ένα στοιχείο επεξεργασίας οι ακροδέκτες του γίνονται δέκτες τιµών (εισόδου ή εξόδου). Εφόσον ένας ακροδέκτης έχει επιλεγεί για παρακολούθηση, σε κάθε κύκλο εκτέλεσης σηµειώνεται η τιµή που έχει στο γράφηµα. ∆ηµιουργείται ένα ξεχωριστό γράφηµα για κάθε στοιχείο επεξεργασίας που παρακολουθείται. Εάν παρακολουθούνται παραπάνω από µια µεταβλητές του ιδίου στοιχείου επεξεργασίας τότε αυτές απεικονίζονται στο ίδιο γράφηµα του στοιχείου. Η [εικόνα](#page-16-1) [10](#page-16-1) δείχνει το γράφηµα εξόδου όπως αυτό φαίνεται στο παράθυρο Graphs, εφόσον πραγµατοποιηθεί µια εξοµοίωση µε µεταφορά ροής ξανά στην αρχή έως ότου παρουσιαστεί στην έξοδο Υ τιµή 1. Στον άξονα Υ φαίνεται το εύρος τιµών που λαµβάνει η µεταβλητή και στον άξονα Χ είναι ο αύξων κύκλος εκτέλεσης του στοιχείου.

<span id="page-16-1"></span>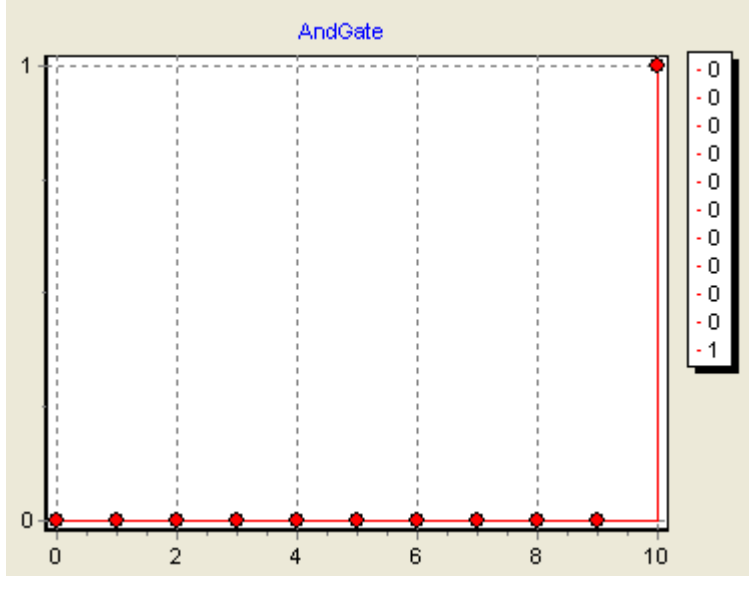

Εικόνα 10: Γράφηµ<sup>α</sup> εξόδου Υ του στοιχείου AndGate

<span id="page-17-0"></span>Υπάρχουν πρόσθετες επιλογές στο παράθυρο των γραφηµάτων που ορίζουν τον τρόπο µε τον οποίο θα εµφανίζεται το γράφηµα στον χρήστη. Μπορεί να τροποποιηθεί ο αριθµός των στηλών των γραφηµάτων ή ο τύπος του γραφήµατος. Υποστηρίζονται οι ακόλουθοι τύποι γραφηµάτων:

- **Γραµµή µε επισηµάνσεις**. Στο γράφηµα εµφανίζονται χαρακτηριστικά σηµάδια (τρίγωνο, ρόµβος, κύκλος, τετράγωνο), σε κάθε τιµή κάθε καµπύλης του επιλεγµένου γραφήµατος.
- **Γραµµή δίχως επισηµάνσεις**. Είναι το πιο γρήγορο κατά την εκτέλεση.
- **Ε Σκαλοπάτι με επισημάνσεις.** Χρησιμοποιείται κυρίως για την εξομοίωση συστημάτων δυαδικής λογικής
- **Σκαλοπάτι δίχως επισηµάνσεις**. Όπως το προηγούµενο αλλά χωρίς τα σηµεία επισηµάνσεως.
- **Γράφηµα Περιοχή:** Γεµίζει το γράφηµα µε ένα χρώµα.
- **Μπάρα**. Το γράφηµα αποτελείται από κατακόρυφες µπάρες.

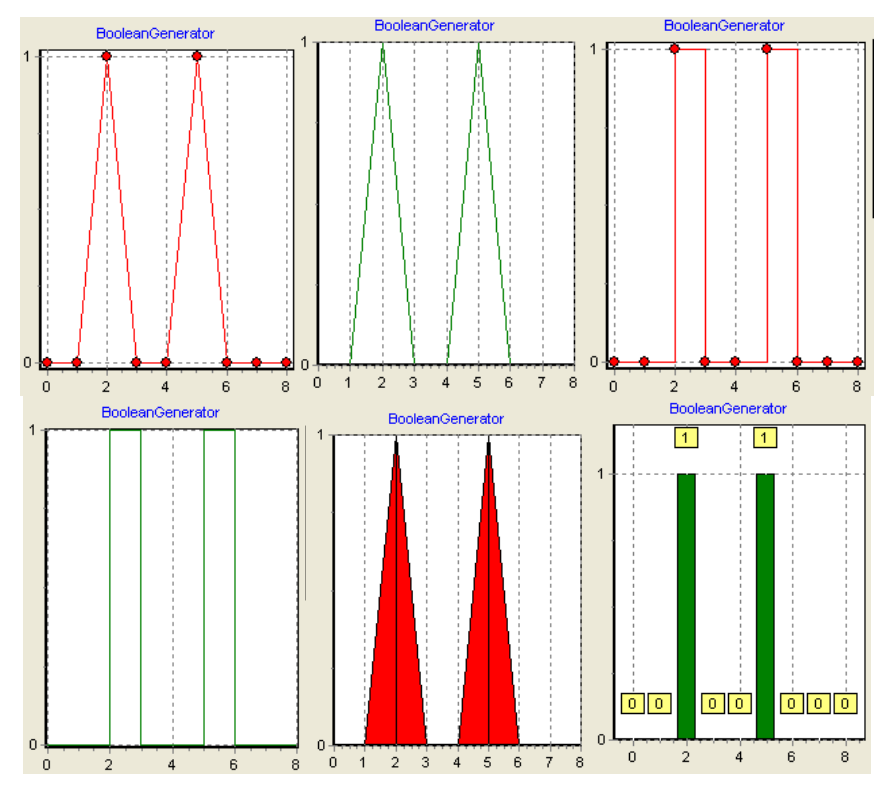

Εικόνα 11: Επιλογές απεικόνισης Γραφηµάτων

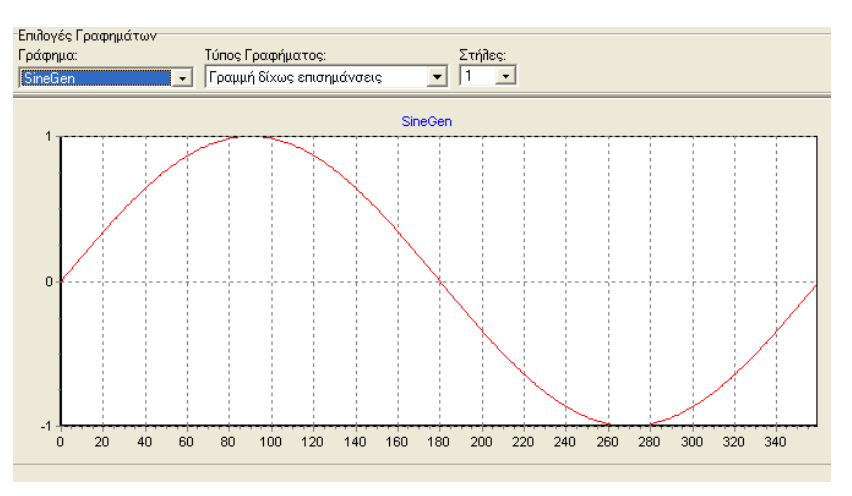

Εικόνα 12: Γράφηµ<sup>α</sup> γεννήτριας ηµιτονικού σήµατος

### <span id="page-18-0"></span>*3.6 Παράθυρο Log*

Το παράθυρο Log έχει παρόµοια λειτουργία µε αυτήν του παραθύρου graphs. Η διαφορά είναι ότι σε κάθε κύκλο εκτέλεσης ενός στοιχείου επεξεργασίας απεικονίζονται οι τιµές που λαµβάνουν οι µεταβλητές όπου γίνεται παρακολούθηση µε µορφή κειµένου αντί να γίνεται γραφική απεικόνιση. Για παράδειγµα εάν επιλέξουµε να κάνουµε log τη µεταβλητή Y της πύλης AndGate του παραπάνω παραδείγµατος, θα έχουµε την ακόλουθη έξοδο:

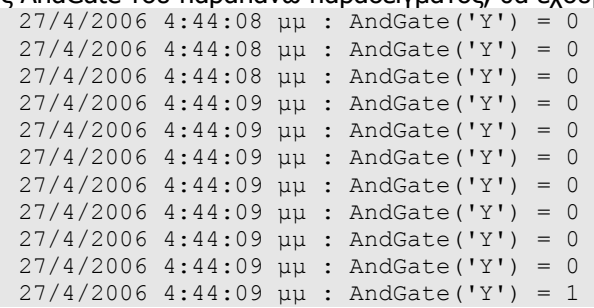

Από την επιλογή Log του κεντρικού µενού υπάρχει η δυνατότητα αποθήκευσης, φόρτωσης ή καθαρισµού του παραθύρου Log επιλέγοντας αντίστοιχα "Save…", "Open..." ή "Clear".

## *3.7 ∆ιεπαφή Scripting Προγραµµατισµού*

### **3.7.1 Εισαγωγή στη Scripting διεπαφή της εφαρµογής**

Το scripting engine που διαθέτει η εφαρµογή ίσως είναι το πιο θεµελιώδης στοιχείο της καθώς χαρίζει επεκτασιµότητα και δυνατότητα εµπλουτισµού της εφαρµογής. Σε κάθε στοιχείο επεξεργασίας αντιστοιχεί ένας αλγόριθµος. Ο αλγόριθµος κάθε στοιχείου επεξεργασίας είναι η υλοποίηση της µαθηµατικής έκφρασης που σχετίζει τις εισόδους µε τις εξόδους του. Η υλοποίηση αυτής της έκφρασης µπορεί να πραγµατοποιηθεί σε PascalScript, JScript ή VBScript. Στοιχεία επεξεργασίας είναι δυνατό να υλοποιηθούν σε διαφορετικές γλώσσες προγραµµατισµού και να συνδεθούν µεταξύ τους στο Data Path και στο Control Path.

<span id="page-18-1"></span>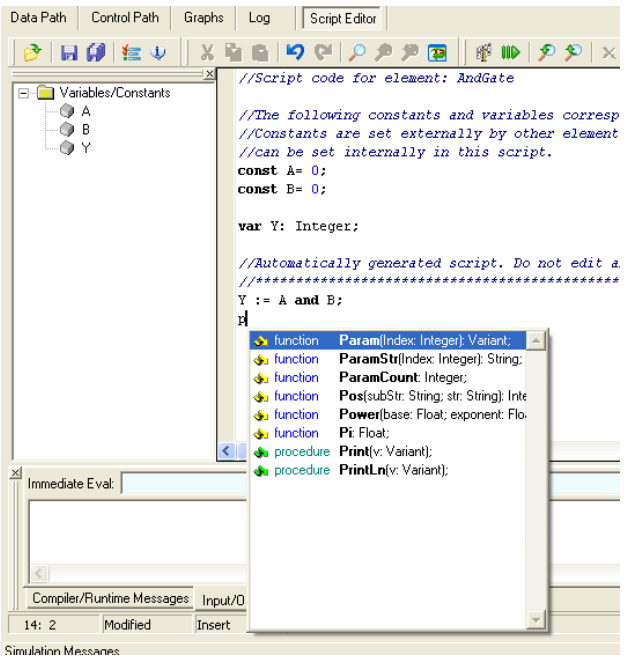

Η [εικόνα](#page-18-1) 13 παρουσιάζει την υλοποίηση µιας πύλης AND στο περιβάλλον scripting µε χρήση PascalScript. Τα pins που διαθέτει το στοιχείο επεξεργασίας είναι ορισµένα αυτόµατα ως µεταβλητές µε το όνοµα που τους έχει δώσει ο χρήστης από το παράθυρο ιδιοτήτων.

Συγκεκριµένα τα pins εισόδου ορίζονται ως σταθερές (const) καθώς δεν πρέπει να τους αποδοθεί τιµή από τον αλγόριθµο ενώ τα pins εξόδου είναι ορισµένα ως µεταβλητές (var).

Εικόνα 13: Περιβάλλον Scripting Προγραµµατισµού

### <span id="page-19-0"></span>**3.7.2 Αυτόµατοποιηµένος Κώδικας (Auto generated code)**

Τα attributes που ορίζονται σε ένα στοιχείο δηµιουργούν αυτόµατο κώδικα που περιέχει το όνοµα της µεταβλητής και τιµή ίση µε αυτή όπως έχει οριστεί στον Property Inspector. Για να τροποποιήσουµε την τιµή σε ένα Attribute ώστε να αποθηκευτεί η αλλαγή θα πρέπει να δοθεί τιµή στον Object Inspector. Γενικότερα ότι αλλαγές γίνουν στον κώδικα που παράγεται αυτόµατα δεν αποθηκεύονται, χάνονται!

Για το λόγο αυτό ο κώδικας θα πρέπει να γράφεται κάτω από τη γραµµή σχολίου που περιέχει τους αστερίσκους. Οι µεταβλητές που έχουν δηµιουργηθεί από τον αυτοµατοποιηµένο κώδικα µπορούν να χρησιµοποιηθούν στον αλγόριθµο.

Μια διαφορά που έχει µια υλοποίηση σε PascalScript σε σχέση µε υλοποίηση σε VBScript ή JScript πέρα από τη σύνταξη είναι και ο τρόπος µε τον οποίο γίνεται η ανάγνωση ή απόδοση τιµής στα Pins. Στην PascalScript δηµιουργείται αυτόµατος κώδικας µε το όνοµα του Pin και τον τύπο του. Τα Pins εισόδου ορίζονται ως Const και δεν είναι εφικτή η απόδοση τιµής σε αυτά. Τα pins Εξόδου ορίζονται ως µεταβλητές µε τον τύπο δεδοµένων τους και µπορεί να τους δοθεί τιµή, και αυτή αποθηκεύεται στο Pin.

Κώδικας 1: Παράδειγµ<sup>α</sup> αυτόµατου κώδικα σε PascalScript

```
const Elemname='AMModulation'; 
//The following constants and variables correspond to the pins. 
//Constants are set externally by other elements while variables 
//can be set internally in this script. 
const signal= 0.0; 
const t= 0.0; 
var Y: Float; 
//Attribute Declarations 
const B = 1.0; 
const CarrierAmp = 2; 
const CarrierFreq = 100; 
//Auto generated script. Add your code BELOW the star line 
//********************************************************
```
Το παραπάνω δείγµα κώδικα είναι ο αυτοµατοποιηµένος κώδικας που παράγεται από ένα στοιχείο µε 2 pins εισόδου µε όνοµατα signal και t. Το στοιχείο περιέχει επίσης ένα Pin εξόδου µε όνοµα Y και 3 attributes. Ο κώδικας που καλείται να εισάγει ο χρήστης πρέπει να πληκτρολογηθεί κάτω από τη γραµµή µε τους αστερίσκους. Το αντίστοιχο αυτοµατοποιηµένο κοµµάτι κώδικα σε VBScript και JScript φαίνεται στους παρακάτω κώδικες ([Κώδικας](#page-19-1) 2 και

```
const Elemname="AMModulation" 
'Read and set pin values via pin("pinname") 
'Attribute Declarations 
const B = 1.0 
const CarrierAmp = 2 
const CarrierFreq = 100 
'Auto generated script. Add your code BELOW the star line 
'********************************************************
```
<span id="page-19-1"></span>Κώδικας 2: Αυτοµατοποιηµένος κώδικας σε VBScript

<span id="page-20-0"></span>Elemname='AMModulation';

```
//Read and set pin values via pin('pinname') 
//Attribute Declarations 
B = 1.0;CarrierAmp = 2; 
CarrierFreq = 100; 
//Auto generated script. Add your code BELOW the star line 
//********************************************************
```
Κώδικας 3: Αυτοµατοποιηµένος κώδικας σε JScript

Από τη σύγκριση του κώδικα παρατηρούµε ότι στην υλοποίηση µε VBScript ή JScript δεν υπάρχουν ορισµένες οι µεταβλητές που να αντιστοιχούν στα pin εισόδου ή εξόδου. Αυτό συµβαίνει διότι υπάρχει διαφορετικός τρόπος επικοινωνίας µε τα Pins της εφαρµογής υλοποιώντας τον αλγόριθµος σε JScript ή VBScript. H ανάγνωση / απόδοση τιµών στα Pins γίνεται µέσου του αντικειµένου **Pin**, όπως αυτό αναφέρεται στο κεφάλαιο [5 \(](#page-33-1)σελ. [34\)](#page-33-1)

### **3.7.3 Παράθυρο Simulation Messages**

Στο παράθυρο αυτό εµφανίζονται µηνύµατα σφάλµατος ή πληροφορίας που δηµιουργούνται κατά την εκτέλεση της εξοµοίωσης της εφαρµογής. Εάν υπάρχει συντακτικό λάθος ή σφάλµα κατά τη διάρκεια της εκτέλεσης της εξοµοίωσης, θα εµφανιστεί σε αυτό το παράθυρο. Επίσης στο παράθυρο αυτό εµφανίζονται όλα τα µηνύµατα στοιχείων επεξεργασίας που περιέχουν την εντολή print ή println στον αλγοριθµό τους.

```
PrintLn, Print
```

```
function PrintLn(msg: string); 
function Print(msg: string);
```
Η συνάρτηση PrintLn εµφανίζει το µήνυµα msg στο παράθυρο Simulation Messages. Χρήσιµο για απασφαλµάτωση κώδικα ή για εµφάνιση πληροφοριών στο χρήστη.

Αντίστοιχα σε προγραµµατισµό JScript ή VBScript η αντίστοιχη επικοινωνία µε την εφαρµογή µπορεί να γίνει µέσω της συνάρτησης:

**Application.println(msg: string)** 

### *3.8 Χαρακτηριστικά Scripting ∆ιεπαφής*

### **3.8.1 Χαρακτηριστικά υποστηριζόµενα από όλες τις γλώσσες**

Η διεπαφή Scripting υποστηρίζει καποια βασικά χαρακτηριστικά ως επεξεργαστής κειµένου για όλες τις γλώσσες προγραµµατισµού όπως:

- **Search & Replace**: ∆ίνει στο χρήστη τη δυνατότητα να αναζητήσει και να αντικαταστήσει ένα κοµµάτι κώδικα
- **Open & Save**: ∆υνατότητα αποθήκευσης και φόρτωσης αρχείου script από µονάδα αποθήκευσης.
- **Syntax Highlighting**: Χρωµατίζει µε διαφορετικό τρόπο τις λέξεις κλειδιά, τα σχόλια, τους αριθµούς και τις συµβολοσειρές ώστε να είναι πιο ευανάγνωστος και κατανοητός ο κώδικας του αλγόριθµου.

### <span id="page-21-0"></span>**3.8.2 Χαρακτηριστικά υποστηριζόµενα από την PascalScript**

Το ενσωµατωµένο περιβάλλον προγραµµατισµού περιλαµβάνει πλήρη δυνατότητες απασφαλµάτωσης κώδικα όταν η γλώσσα υλοποίησης είναι η PascalScript.

Μερικά από τα χαρακτηριστά του περιβάλλοντος scripting είναι:

- **Code Tree:** ∆είχνει σε δενδρική µορφή όλες τις ορισµένες κλάσεις, συναρτήσεις και µεταβλητές του αλγορίθµου. Επιλέγοντας ένα στοιχείο από το code tree τότε εµφανίζεται η γραµµή στην οποία ορίζεται το επιλεγµένο στοιχείο.
- **Code Insight:** Πατώντας ctrl+space εμφανίζεται ένα παράθυρο με πρότασεις για τη συµπλήρωση της έκφρασης που πληκτρολογεί ο χρήστης
- **Breakpoints:** Ο χρήστης έχει τη δυνατότητα να εισάγει breakpoints. Εάν πατήσει run µέσα από το περιβάλλον απασφαλµάτωσης θα τρέξει µόνο ο κώδικας του επιλεγµένου στοιχείου επεξεργασίας και θα σταµατήσει σε τυχόν Breakpoints που συναντήσει.
- **Immediate Eval:** Πληκτρολόγηση μιας εντολής και η άμεση εκτέλεσή της.
- **Compiler / Runtime Messages:** Περιοχή εμφάνισης μηνυμάτων από το scripting engine.
- **Code Completion:** Έστω η ύπαρξη διεπαφής µιας κλάσης (class interface), πατώντας ctrl+shift+c δηµιουργείται ο σκελετός των µεθόδων που υπάρχουν ορισµένες στην κλάση.

Για παράδειγµα έστω το ακόλουθο απόσπασµα κώδικα:

```
type 
TMyClass = class
 function ReturnInt: integer;
  procedure ManageStr(s: string); 
end;
```
#### Κώδικας 4: Ορισµός µιας Κλάσης σε PascalScript

Πατώντας ctrl+shift+c θα δηµιουργηθεί αυτόµατα ο κορµός της κλάσης που είναι το παρακάτω κοµµάτι κώδικα. Ανάµεσα στις συναρτήσεις χρειάζεται να γίνει η συµπλήρωση του αλγορίθµου της κάθε συνάρτησης. function TMyClass.ReturnInt: Integer;

**begin** 

**end**;

```
procedure TMyClass.ManageStr(s: String); 
begin
```
**end**;

Κώδικας 5: Υλοποίηση κλάσης σε PascalScript

# <span id="page-22-0"></span>**4 Προγραµµατισµός µε PascalScript**

### *4.1 Εσωτερικές συναρτήσεις*

Το scripting engine της PascalScript διαθέτει ένα πλήθος ενσωµατωµένων συναρτήσεων που µπορούν να χρησιµοποιηθούν για διάφορες εργασίας όπως µαθηµατικές συναρτήσεις ή ακόµα συναρτήσεις για διαχείριση αρχείων και σύνδεση µε βάση δεδοµένων. Η σύνταξη και οι υποστηριζόµενοι τύποι δεδοµένων µοιάζουν µε τη σύνταξη της γλώσσας Delphi.

### **4.1.1 Μαθηµατικές συναρτήσεις**

#### **4.1.1.1 Μαθηµατικές τριγωνοµετρικές συναρτήσεις**

#### **Sin, Sinh**

function Sin(X: Float): Float; function SinH(X: Float): Float;

Η συνάρτηση επιστρέφει το ημίτονο της παραµέτρου σε ακτίνια. Όπου Χ µια έκφραση πραγµατικού αριθµού. Η Sin επιστρέφει το ηµίτονο σε ακτίνια. Η Sinh Επιστρέφει το υπερβολικό ηµίτονο του X.

#### **Cos, Cosh**

function Cos(X: Float): Float; function CosH(X: Float): Float;

Επιστρέφει το συνημίτονο σε ακτίνια

Η παράµετρος X είναι έκφραση πραγµατικού αριθµού. Το αποτέλεσµα επιστρέφεται σε ακτίνια.

#### **Tan, Tanh**

Επιστρέφει την εφαπτοµένη της γωνίας σε ακτίνια  $(Tan(x) = Sin(x) / Cos(x))$ 

#### **ArcSin, ArcSinh**

function ArcSin(X: Float): Float; function ArcSinH(X: Float): Float; Υπολογίζει το τόξο ηµιτόνου δεδοµένης της γωνίας σε ακτίνια.

ArcSin επιστρέφει το τόξο ηµιτόνου X. Το X πρέπει να είναι µεταξύ -1 και 1 και η τιµή επιστροφής είναι στο διάστηµα [-Pi/2..Pi/2], σε ακτίνια.

#### **ArcCos, ArcCosh**

function ArcCos(X: Float): Float; function ArcCosH(X: Float): Float;

Υπολογίζει το τόξο συνηµιτόνου δεδοµένης της γωνίας σε ακτίνια.

ArcSin επιστρέφει το τόξο ηµιτόνου X. Το X πρέπει να είναι µεταξύ -1 και 1 και η τιµή επιστροφής είναι στο διάστηµα [0..Pi], σε ακτίνια.

#### **ArcTan, ArcTanh**

function ArcTan(X: Float): Float; function ArcTanH(X: Float): Float; Υπολογίζει το τόξο εφαπτοµένης. Το X πρέπει να είναι στο διάστηµα [-1,1]

**function CoTan(X: Float): Float;**  Συνεφαπτοµένη Χ. Ταυτόσηµο µε το  $1 /$  Tan(X) Μην καλείτε τη συνάρτηση µε Χ = 0 !

#### **Pi**

function Pi: Float; Επιστρέφει: 3.1415926535897932385. Χρησιµοποιήστε το PI σε µαθηµατικές εκφράσεις που το απαιτούν.

#### **DegToRad**

function DegToRad(x:Float):Float; Μετατρέπει το όρισµα από µοίρες σε ακτίνια. Ορισµός:

#### **RadToDeg**

function RadToDeg(x:Float): Float; Μετατροπή από ακτίνια σε µοίρες

#### **Hypot**

function Hypot(x, y: Float): Float;

Υπολογίζει το µήκος της υποτείνουσας τριγώνου µε πλευρές x,y

#### **4.1.1.2 Μαθηµατικές συναρτήσεις πραγµατικών αριθµών**

#### **Abs**

function Abs(x: Float): Float; Επιστρέφει την απόλυτη τιµή του ορίσµατος X, όπου Χ πραγµατικός αριθµός

#### **Exp**

function Exp(x: Float): Float; Επιστρέφει την τιμή  $e^x$  όπου x, πραγµατικός αριθµός.

#### **Ln**

function Ln(x: Float): Float;

#### **Log2**

function Log2(x: Float): Float; Επιστρέφει το λογάριθµο του Χ µε βάση το  $\mathcal{L}$ 

#### **Log10**

function Log10(x:Float): Float; Επιστρέφει το λογάριθµο του Χ µε βάση το 10.

#### **LogN**

function LogN(Base, x: Float): Float;

Η LogN επιστρέφει το λογάριθµο του Χ µε βάση Base.

#### **Sqrt**

function Sqrt(x: Float): Float; Όπου Χ πραγµατικός αριθµός. Το αποτέλεσµα είναι η τετραγωνική ρίζα του Χ

#### **Sqr**

function Sqr(x: Float): Float; Επιστρέφει το τετράγωνο του Χ, δηλαδή επιστρέφει Χ\*Χ

#### **Int**

function Int(x: Float): Float; Επιστρέφει το ακέραιο µέρος του x, δηλαδή το x στρογγυλοποιηµένο προς το 0

#### **Frac**

function Frac(x: Float): Float; Επιστρέφει το πραγµατικό µέρος του Χ Το αποτέλεσµα ισοδυναµεί µε την πράξη  $X$  - Int $(X)$ .

### **Trunc**

function Trunc(x:Float):Integer;

Η συνάρτηση Trunc επιστρέφει εναν ακέραιο αριθµό που προκύπτει από το ακέραιο µέρος του ορίσµατος x. Το αποτέλεσµα είναι x στρογγυλοποιηµένο προς το 0

#### **Round**

function

Round(x: Float): Integer;

Η συνάρτηση Round επιστρέφει ένα ακέραιο αριθµό από που προκύπτει από τη στρογγυλοποίηση του πραγµατικού αριθµού x του ορίσµατος προς τον κοντινότερο ακέραιο. Εάν ο x βρίσκεται ακριβώς ανάµεσα σε 2 ακεραίους τότε στρογγυλοποιείται προς τον ζυγό αριθµό.  $Δnλ$ , Round(2.5) = 2 και Round(1.5) = 2 Ο παραπάνω τρόπος υπολογισµού µπορεί

να αλλάξει καλώντας πρώτα τη συνάρτηση SetRoundMode ή τη συνάρτηση Set8087CW

#### **Power**

function Power(Base, Exponent: Float): Float;

Η συνάρτηση Power επιστρέφει τον αριθµό Base στη δύναµη Exponent

**Max**   $Max(v1,v2: Float):$ Float;

Επιστρέφει το µεγαλύτερο από τα δυο ορίσµατα

#### **Min**

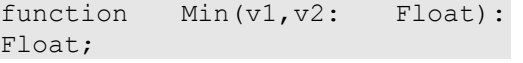

Επιστρέφει το µικρότερο από τα δυο ορίσµατα.

#### <span id="page-24-0"></span>**4.1.1.3 Μαθηµατικές συναρτήσεις τυχαίων αριθµών**

#### **Random**

function Random: Float; Επιστρέφει ένα τυχαίο πραγµατικό αριθµό µεταξύ 0 <= X < 1

#### **RandomInt**

function RandomInt(Range: Integer): Integer;

Επιστρέφει ένα τυχαίο ακέραιο αριθµό στο διάστηµα 0 <= X < Range

#### **Randomize**

procedure Randomize;

Αρχικοποιεί τη γεννήτρια τυχαίων αριθµών µε µια τυχαία τιµή (βάσει της ώρας του συστήµατος) Η γεννήτρια τυχαίων αριθµών πρέπει να αρχικοποιείται µε κλήση στη Randomize ή µε κλήση στη **SetRandSeed** 

∆ε χρειάζεται να κάνετε πάνω από µια κλήση σε αυτές τις συναρτήσεις, τις καλείτε µια φορά και µετά καλείτε τη συνάρτηση random όσες φορές επιθυµείτε.

#### **RandG**

function RandG(Mean, StdDev: Float): Float

Η συνάρτηση RandG παράγει τυχαίους αριθµούς µε γκαουσσιανή κατανοµή γύρω από την παράµετρο Mean.

Χρήσιµο στην εξοµοίωση δεδοµένων µε σφάλµατα δειγµατοληψίας και και µε αναµενόµενες αποκλήσεις από το Mean.

#### **RandSeed**

function RandSeed: Integer;

Η συνάρτηση επιστρέφει τον αύξων αριθµό της παρούσας ακολουθίας τυχαίων αριθµών.

#### **SetRandSeed**

procedure SetRandSeed(val: Integer); Επιλογή της ακολουθίας τυχαίων αριθµών

### **4.1.2 Συναρτήσεις Συµβολοσειρών (String Functions)**

#### **IntToStr**

function IntToStr(i: Integer): String;

Μετατρέπει έναν ακέραιο σε συµβολοσειρά

#### **StrToInt**

function StrToInt(S: String): Integer;

Μετατρέπει έναν αριθµό που περιέχεται στη συµβολοσειρά S (σε δεκαδική ή δεκαεξαδική µορφή) σε συµβολοσειρά. Εάν δεν υπάρχει σωστός αριθµός τότε γίνεται σφάλµα.

#### **StrToIntDef**

```
function StrToIntDef(const S: 
string; Default:Integer): 
Integer;
```
H StrToIntDef µετατρέπει όπως παραπάνω τη συµβολοσειρά S σε ακέραιο, και σε περίπτωση σφάλµατος επιστρέφεται ο αριθµός Default

#### **IntToHex**

function IntToHex(Value: Integer; Digits:Integer): string;

Η IntToHex µετατρέπει ένα ακέραιο σε συµβολοσειρά που περιέχει τον αριθµό σε δεκαεξαδική µορφή. Όπου:

Value: Ο ακέραιος προς µετατροπή Digits: Ο ελάχιστος αριθµός ψηφίων που θα περιέχει το String που επιστρέφεται

#### **FloatToStr**

function FloatToStr(Value: Float): string;

Μετατρέπει ένα πραγµατικό αριθµό σε συµβολοσειρά, για µεγαλύτερο έλεγχο της µορφής που επιστρέφεται µπορείτε να κάνετε χρήση της FloatToStrF.

#### **StrToFloat**

function StrToFloat(const S: string): float;

Χρησιµοποιήστε τη StrToFloat για να µετατρέψετε ένα string S, σε πραγµατικό αριθµό. Το S µπορεί να περιέχει ένα προαιρετικό πρόσιµο (+ or -), µια ακολουθία ψηφίων µε προαιρετική υποδιαστολή και µια προαιρετική µάντισσα. Η µάντισσα περιέχει το χαρακτήρα 'E' ή 'e' ακολουθούµενο από ένα προαιρετικό πρόσιµο (+ or -) και έναν ακέραιο αριθµό. Η µεταβλητή DecimalSeparator ορίζει το χαρακτήρα που χρησιµοποιείται ως υποδιαστολή. ∆εν επιτρέπεται σύµβολο χωρισµού χιλιάδων ή σύµβολο νοµίσµατος στη συµβολοσειρά.

#### **StrToFloatDef**

function StrToFloatDef(const S: string; def:float): float; Ίδια µε την παραπάνω συνάρτηση µε τη διαφορά ότι σε περίπτωση σφάλµατος επιστρέφεται η τιµή του ορίσµατος def

#### **Chr**

function Chr( x: Integer): String;

Chr επιστρέφει το χαρακτήρα µε κωδικό ASCII ίσο µε τη παράµετρο Χ

#### **Ord**

function Ord(s: String): Integer;

Επιστρέφει τον αριθµό ASCII που αντιστοιχεί στον χαρακτήρα S.

#### **CharAt**

function CharAt(S: String; i: Integer): String;

Επιστρέφει το χαρακτήρα στη θέση I στο string S.

#### **SetCharAt**

procedure SetCharAt(var x:string; i: integer;value: string); Θέτει το χαρακτήρα στη θέση i ίση µε την

τιµή της παραµέτρου value

#### **Delete**

procedure Delete(var S: string; Index, Count:Integer);

∆ιαγράφει ένα Count χαρακτήρες από το string s ξεκινώντας από το Index.

Εάν το index είναι µεγαλύτερο σε µήκος από το S ή µικρότερο του 1 τοτε δε διαγράφονται χαρακτήρες.

#### **Insert**

procedure Insert(Source: string; var S: string; Index: Integer);

Εισάγει το Source στο string S στη θέση index. Εάν Index είναι µικρότερο του 1, it is mapped to a 1 τότε θεωρείται ίσο µε 1. Εάν είναι πέρα από το τέλος του string τότε γίνεται ίσο µε το µήκος του string.

#### **LowerCase**

function LowerCase(S: string): string;

Επιστρέφει τη συµβολοσειρά S µε µόνο πεζούς χαρακτήρες. Η µετατροπή επηρεάζει µόνο 7-bit ASCII χαρακτήρες µεταξύ 'A' και 'Z'. Για τη µετατροπή 8-bit διεθνών χαρακτήρων χρησιµοποιήστε την AnsiLowerCase.

#### **AnsiLowerCase**

function AnsiLowerCase(S: string): string; Επιστρέφει την παράµετρο S περιέχοντας µόνο µικρούς χαρακτήρες

#### **UpperCase**

function UpperCase(S: string): string;

Επιστρέφει τη συµβολοσειρά S µε µόνο κεφαλαίους χαρακτήρες. Η µετατροπή επιρεάζει µονο 7-bit ASCII χαρακτήρες µεταξύ 'a' και 'z'. Για τη µετατροπή 8-bit διεθνών χαρακτήρων χρησιµοποιήστε την AnsiUpperCase.

#### **AnsiUpperCase**

function AnsiUpperCase(S: string): string; Επιστρέφει τη συµβολοσειρά S µε µόνο κεφαλαίους χαρακτήρες

#### **Pos**

function Pos(Substr: string; S: string): Integer;

Επιστρέφει έναν ακέραιο που είναι η θέση του Substr εντός του string S. To Substr και το S είναι strings. Γίνεται διάκριση µεταξύ πεζών και κεφαλαίων.

Εάν το Substr δε βρεθεί, η Pos επιστρέφει µηδέν

#### **Length**

function Length(S): Integer;

Επιστρέφει τον αριθµό των χαρακτήρων που περιέχονται στο string s.

#### **SetLength**

procedure SetLength(var S : String; NewLength: Integer);

#### **TrimLeft**

function TrimLeft(S: string): string;

Επιστρέφει ένα αντίγραφο του string S δίχως κενά ή χαρακτήρες ελέγχου στην αρχή του.

#### **TrimRight**

function TrimRight(S: string): string;

Επιστρέφει ένα αντίγραφο του string S δίχως κενά ή χαρακτήρες ελέγχου στο τέλος του.

#### **Trim**

function Trim(S: string): string;

Αφαιρεί τα κενά και τους χαρακτήρες ελέγχου από την αρχή και το τέλος.

#### **CompareText**

function CompareText(S1, S2: string): Integer;

Συγκρίνει τα S1 και S2 και επιστρέφει 0 εάν είναι ίδια. Εάν το S1 είναι µεγαλύτερο επιστρέφεται θετικός ακέραιος διαφορετικά αρνητικός ακέραιος. ∆ε γίνεται διάκριση µεταξύ πεζών και κεφαλαίων κατά τη σύγκριση. Μόνο για τους χαρακτήρες 7-bit ASCII. Είναι δηλαδή

 $S1 > S2 > 0$  $S1 < S2 < 0$  $S1 = S2 = 0$ 

#### **AnsiCompareText**

function AnsiCompareText(S1,

S2: string):Integer;

Όµοια µε παραπάνω αλλά για χαρακτήρες 8-bit

#### **CompareStr**

function CompareStr(S1, S2: string): Integer;

Συγκρίνει το S1 µε το S2 όπως η CompareText µε τη διαφορά ότι γίνεται διάκριση µεταξύ πεζών και κεφαλαίων. Μόνο για τους χαρακτήρες 7-bit ASCII

#### **AnsiCompareStr**

function AnsiCompareStr( S1, S2: string):Integer;

AnsiCompareStr συγκρίνει το S1 µε το S2, κάνοντας διάκριση µεταξύ πεζών και κεφαλαίων. Η σύγκριση επηρεάζεται από το τρέχων locale.

Σηµείωση: Τα περισσότερα locale θεωρούν τους πεζούς χαρακτήρες να είναι µικρότεροι σε σχέση µε τους κεφαλαίους. Σε αντίθεση µε το ASCII όπου οι πεζοί χαρακτήρες θεωρούνται µεγαλύτεροι από τους κεφαλαίους. Ως εκ τούτου η συνάρτηση

AnsiCompareStr('a','A') επιστρέφει τιµή<0, ενώ η CompareStr('a','A') επιστρέφει τιµή>0

#### **LastDelimiter**

function LastDelimiter(Delimiters, S: string):Integer;

Επιστρέφει τη θέση της τελευταίας εµφάνισης ενός χαρακτήρα του string Delimiters εντός του string S. Για παράδεινμα

MyIndex :=

LastDelimiter('\.:','c:\filenam e.ext');

Θέτει στο MyIndex την τιµή 12.

#### **QuotedStr**

function QuotedStr( S: string): string;

Τοποθετεί τον χαρακτήρα (') στην αρχή και στο τέλος του string και κάθε εµφάνιση του συγκεκριµένου χαρακτήρα εντός του string γίνεται διπλή.

#### **Copy**

function Copy(S: String; Index, Count: Integer):String;

Επιστρέφει ένα string που περιέχει Count χαρακτήρες ξεκινώντας από τη θέση S[Index].

Εάν Index > µήκος S επιστρέφεται άδειο string.

#### <span id="page-27-0"></span>**LeftStr**

function LeftStr(AText: String; ACount: Integer):String; Επιστρέφει τους πρώτους ACount χαρακτήρες του string.

#### **RightStr**

function RightStr(AText: String; ACount:Integer): String; Επιστρέφει τους πρώτους ACount χαρακτήρες του string.

#### **MidStr**

function MidStr(AText: String; AStart, ACount: Integer): string; Επιστρέφει τους ACount χαρακτήρες του string ξεκινώντας από τη θέση AStart.

**StringOfChar** 

function StringOfChar(Ch : String; Count : Integer) : String; Επιστρέφει ένα string που περιέχει Count χαρακτήρες ch. Για παράδειγµα S := StringOfChar( $'A'$ , 10); Θέτει στο S τιµή ίση µε 'AAAAAAAAAA'

### **4.1.3 Συναρτήσεις Ηµεροµηνίας / Ώρας**

#### **Now**

function Now: TDateTime;

Επιστρέφει την τρέχουσα ηµεροµηνία και ώρα. Ισοδυναµεί µε:Date + Time. Το TDateTime values περιέχει milliseconds αλλά η συνάρτηση στρογγυλοποιεί την ώρα στο κοντινότερο δευτερόλεπτο.

#### **Date**

function Date: TDateTime; Επιστρέφει την τοπική ηµεροµηνία. Το κοµµάτι τις ώρας είναι 0 (µεσάνυχτα).

#### **Time**

function Time: TDateTime; Επιστρέφει την τρέχουσα ώρα.

#### **DateTimeToStr**

function DateTimeToStr(DateTime: TDateTime): string;

Επιστρέφει την ηµεροµηνία µορφοποιηµένο σύµφωνα µε τη µεταβλητή ShortDateFormat ακολουθούµενο από την ώρα µορφοποιηµένο όπως στη µεταβλητή LongTimeFormat. Η ώρα δεν εµφανίζεται σε περίπτωση που είναι ίση µε 0.

Για να τροποποιήσετε τη µορφοποίηση αρκεί να θέσετε τιµή στις µεταβλητές ShortDateFormat και LongTimeFormat

#### **StrToDateTime**

function StrToDateTime(const S: string): TDateTime;

Μετατρέπει ένα string που περιέχει ηµεροµηνία και ώρα σε τύπο TDateTime

Η παράµετρος S πρέπει να είναι σύµφωνη µε τις ρυθµίσεις του τρέχοντος locale (τοπικές ρυθµίσεις)

#### **DateToStr**

function DateToStr(Date: TDateTime): string; Μετατρέπει µια ηµεροµηνία σε string

#### **StrToDate**

function StrToDate(const S: string): TDateTime; Μετατρέπει ένα string σε ηµεροµηνία

#### **TimeToStr**

function TimeToStr(Time: TDateTime): string; Μετατρέπει το κοµµάτι της ώρας του τύπου TDateTime σε string µορφοποιηµένο κατά LongTimeFormat

#### **StrToTime**

function StrToTime(const S: string) Μετατροπή string σε ώρα

#### **DayOfWeek**

function DayOfWeek(Date: TDateTime): Integer;

Επιστρέφει την ηµέρα της εβδοµάδας της ηµεροµηνίας που είναι παράµετρος. Τιµές επιστροφής είναι από 1 έως 7 µε την Κυριακή να αντιστοιχεί στον αριθµό 1.

Η συνάρτηση DayOfWeek δεν είναι συµβατή µε το ISO 8601 standard, όπου ορίζεται η Δευτέρα ως 1<sup>η</sup> μέρα της εβδοµάδας.

#### <span id="page-28-0"></span>**FormatDateTime**

function FormatDateTime(Format: string; DateTime: TDateTime): string;

#### **IsLeapYear**

function IsLeapYear(Year: Integer): Boolean;

Επιστρέφει True εφόσον το έτος που έχει περαστεί ως παράµετρος είναι δίσεκτο.

#### **IncMonth**

function IncMonth(Date: TDateTime; NumberOfMonths:Integer): TDateTime;

Επιστρέφει µια ηµεροµηνία προσαυξηµένη κατά NumberOfMonths µήνες.

Η παράµετρος NumberOfMonths µπορεί να είναι αρνητική επιστρέφοντας N µήνες πίσω.

#### **DecodeDate**

procedure DecodeDate(Date: TDateTime;var Year, Month, Day: Integer);

Η συνάρτηση σπάει την παράµετρο Date στα επιµέρους τµήµατά της ηµεροµηνίας επιστρέφοντας το έτος, το µήνα και την ηµέρα στις µεταβλητές Year, Month, Day αντίστοιχα. Εάν το έτος είναι αρνητικό, οι επιστρεφόµενες µεταβλητές επιστρέφουν όλες µηδέν..

### **4.1.4 Συναρτήσεις Αρχείων**

#### **SaveStringToFile**

procedure SaveStringToFile(FileName, Data: String);

Αποθηκεύει το string data στο αρχείο µε όνοµα filename. ∆ηµιουργεί το αρχείο εφόσον δεν υπάρχει διαφορετικά πανωγράφει στο υπάρχων αρχείο.

#### **LoadStringFromFile**

function LoadStringFromFile(FileName: string): String;

Επιστρέφει τα περιεχόµενα του αρχείου µε όνοµα filename ως ένα string. To αρχείο ανοίγεται σε mode fmShareDenyNone. ∆ηµιουργείται σφάλµα στην περίπτωση που δεν είναι δυνατό να ανοίξει το αρχείο.

#### **EncodeDate**

function EncodeDate(Year, Month, Day: Integer):TDateTime; Επιστρέφει µια τιµή τύπου TDateTime όπως αυτή οριστεί από τις παραµέτρους Year, Month και Day. Εάν οι τιμές των παραµέτρων δεν είναι εντός του σωστού διαστήµατος τότε δηµιουργείται σφάλµα.

#### **DecodeTime**

procedure DecodeTime(Time: TDateTime; var Hour, Min, Sec, MSec: Integer);

Σπάει την παράµετρο της ώρας (δηλ, παράµετρο Time) σε ώρες, λεπτά, δευτερόλεπτα, και χιλιοστά δευτερολέπτου επιστρέφοντας τις τιµές στις µεταβλητές Hour, Min, Sec, MSec αντίστοιχα.

#### **EncodeTime**

function EncodeTime(Hour, Min, Sec, MSec: Integer): TDateTime; Επιστρέφει τιµή τύπου TDateTime βάσει των παραµέτρων Hour, Min, Sec και MSec. Αποδεκτές τιµές ώρας είναι ακέραιες τιµές από 0 έως 24. Εάν η ώρα είναι 24 θα πρέπει τα Min, Sec, and MSec να είναι όλα 0, αποδεκτές τιµές Min και Sec είναι ακέραιοι από 0 έως και 59, ενώ για MSec από 0 έως 999. Εαν οι τιµές των παραµέτρων δεν είναι εντός των αποδεκτών τιµών δηµιουργείται σφάλµα.

#### **AppendStringToFile**

procedure AppendStringToFile(FileName, Data: String); Προσθέτει τα περιεχόµενα του Data στο τέλος του αρχείου µε όνοµα FileName.

#### **FileExists**

function FileExists(FileName: string):Boolean;

Επιστρέφει true εφόσον υπάρχει το αρχείο µε µε όνοµα filename διαφορετικά false

# **DeleteFile**

DeleteFile(FileName: string): Boolean;

∆ιαγράφει το αρχείο µε όνοµα FileName από το δίσκο. Εάν το αρχείο δε δύναται να διαγραφεί η δεν υπάρχει η συνάρτηση επιστρέφει false.

#### **RenameFile**

function RenameFile(OldName, NewName:string): Boolean; Επιχειρεί να µετονοµάσει το αρχείο OldFile σε NewFile. Επιστρέφει True εφόσον η µετονοµασία πετύχει διαφορετικά False.

#### **ChDir**

procedure ChDir(S: string); Θέτει το τρέχων φάκελο σε S.

#### **CreateDir**

function CreateDir(Dir: string): Boolean; ∆ηµιουργεί ένα νέο φάκελο βάσει του ορίσµατος Dir.

#### **RemoveDir**

function RemoveDir(Dir: string): Boolean;

∆ιαγράφει το φάκελο του ορίσµατος Dir. Επιστρέφει True εφόσον πετύχει η διαγραφή, διαφορετικά επιστρέφει False. Ο φάκελος πρέπει να είναι άδειος για να πετύχει η διαγραφή.

#### **GetCurrentDir**

function GetCurrentDir: string; Επιστρέφει το πλήρες όνοµα του τρέχοντος φακέλου.

#### **SetCurrentDir**

function SetCurrentDir(Dir: string):Boolean; Θέτει το τρέχων φάκελο.

#### **FileSearch**

function FileSearch(Name, DirList: string):

#### string;

Αναζητά τους φακέλους της παραµέτρου DirList για το αρχείο µε όνοµα FileName. Η παράµετρος DirList είναι µια λίστα φακελων (πλήρες path), χωρισµένοι µε ελληνικό ερωτηµατικό ';' Εάν βρεθεί το αρχείο µε το όνοµα filename η συνάρτηση επιστρέφει το πλήρες path για το αρχείο αυτό, διαφορετικά ένα άδειο string.

#### **ExtractFileDrive**

function ExtractFileDrive( FileName: string): string; Επιστρέφει το string που περιέχει το κοµµάτι όπου ορίζεται το drive σε ένα πλήρες path

#### **ExtractFileDir**

function ExtractFileDir(const FileName: string):string;

Επιστρέφει ένα string που µπορεί να περαστεί ως παράµετρο στις συναρτήσεις CreateDir, RemoveDir και SetCurrentDir. Το string είναι άδειο εφόσον το filename δεν περιέχει πληροφορία drive και φακέλου.

#### **ExtractFileName**

function ExtractFileName(FileName: string):string;

Επιστρέφει ένα string µε µόνο το όνοµα και την επέκταση του αρχείου, δίχως πληροφορία φακέλου ή drive.

#### **ExtractFilePath**

function ExtractFilePath( FileName: string):string; Επιστρέφει το τµήµα που είναι το path του αρχείου µε όνοµα FileName

#### **ExtractFileExt**

function ExtractFileExt( FileName: string):string; Επιστρέφει ένα string που είναι η επέκταση του αρχείου µαζί µε την τελεία. Επιστρέφει Κενό string στην περίπτωση που το αρχείο δεν έχει επέκταση

#### **ChangeFileExt**

function ChangeFileExt( FileName, Ext:string): string; Επιστρέφει ένα string που είναι το όνοµα του αρχείου FileName αλλά µε την επέκταση που είναι στην παράµετρο ext. Η συνάρτηση δε µετονοµάζει το αρχείο. H παράµετρος ext, που είναι η νέα επέκταση, πρέπει να περιλαµβάνει τον χαρακτήρα της τελείας.

### <span id="page-30-0"></span>**4.1.5 Συναρτήσεις γραφικής διεπαφής χρήστη (GUI functions)**

#### **ShowMessage**

procedure ShowMessage(Msg: string);

Εµφάνιση µηνύµατος µε ένα κουµπί OK. Η παράµετρος Msg είναι το µήνυµα που θα εµφανιστεί.

#### **InputBox**

function InputBox(ACaption, APrompt, ADefault: string): string;

Εµφανίζει ένα διάλογο µε πλαίσιο κειµένου. ACaption: Τίτλος του πλαισίου κειµένου. APrompt: Το µήνυµα

ADefault: Προεπιλεγμένη τιμή στο πλαίσιο κειµένου.

Εάν ο χρήστης πατήσει Cancel, τότε η συνάρτηση επιστρέφει την τιµή ADefault. Αν πατήσει ΟΚ επιστρέφει το κείµενο του πλαισίου κειµένου.

#### **ErrorDlg**

procedure ErrorDlg(Msg: string);

Εµφανίζει ένα πλαίσιο διαλόγου µε κουµπί OK. Το πλαίσιο διαλόγου εµφανίζει ένα εικονίδιο σφάλµατος.

Msg: Το µήνυµα string που εµφανίζεται στο πλαίσιο διαλόγου.

#### **InformationDlg**

procedure InformationDlg(Msg: string);

Εµφανίζει πλαίσιο διαλόγου µε κουµπί OK. Το πλαίσιο διαλόγου περιέχει ένα εικονίδιο πληροφόρησης.

Msg: Το µήνυµα string που εµφανίζεται στο πλαίσιο διαλόγου.

#### **QuestionDlg**

function QuestionDlg(Msg:

string): Boolean;

Εµφανίζει ένα πλαίσιο διαλόγου µε εικονίδιο µε ερωτηµατικό και δυο κουµπιά «Ναι» και «Όχι»

Msg: Το µήνυµα string που εµφανίζεται στο πλαίσιο διαλόγου.

Επιστρέφει True στην περίπτωση που πατηθεί το κουµπί «Ναι» διαφορετικά επιστρέφει False.

#### **OkCancelDlg**

function OkCancelDlg(Msg: string): Boolean;

Εµφανίζει ένα πλαίσιο διαλόγου µε

εικονίδιο µε ερωτηµατικό και δυο κουµπιά «OK» και «Cancel»

Msg: Το µήνυµα string που εµφανίζεται στο πλαίσιο διαλόγου.

Επιστρέφει True στην περίπτωση που πατηθεί το κουµπί «Ok» διαφορετικά επιστρέφει False.

### **4.1.6 Καθολικές Μεταβλητές (Global Variables)**

Οι καθολικές µεταβλητές είναι µεταβλητές που παραµένουν στη µνήµη της εφαρµογής ακόµη και µετά το πέρας της λήξης εκτέλεσηες του στοιχείου που τη δηµιούργησε. Αυτές µπορούν να χρησιµοποιηθούν είτε ως περιοχή µνήµης µεταξύ των εκτελέσεων ενός στοιχείου, είτε ως ένας εναλλακτικός τρόπος για αλληλεπίδραση διαφορετικών στοιχείων µεταξύ τους. Στις Global µεταβλητές γίνεται διάκριση µεταξύ πεζών και κεφαλαίων γραµµάτων. (Οι µεταβλητές 'x' και 'Χ' είναι διαφορετικές)

#### **ReadGlobalVar**

function ReadGlobalVar(n:

String): Variant;

Επιστρέφει την τιµή της καθολικής µεταβλητής n. Επιστρέφει ένα κενό variant, εάν η µεταβλητή δεν µπορεί να βρεθεί.

#### **ReadGlobalVarDef**

function ReadGlobalVarDef(n: String; d: Variant): Variant; Παρόµοια µε την ReadGlobalVar µε τη διαφορά ότι επιστρέφεται η τιµή d στην περίπτωση που δεν βρεθεί η µεταβλητή n.

#### **WriteGlobalVar**

procedure WriteGlobalVar(n: String; v: Variant);

Θέτει στην καθολική µεταβλητή µε όνοµα n την τιµή v. Εάν η µεταβλητή δεν υπάρχει τότε τη δηµιουργεί.

#### **CleanupGlobalVars**

procedure CleanupGlobalVars; Απελευθερώνει όλες τις καθολικές µεταβλητές.

### <span id="page-31-0"></span>*4.2 Υποστήριξη ADO – Σύνδεση µε βάση δεδοµένων µε χρήση PascalScript.*

Είναι εφικτό να συνδεθεί κανείς µε µια βάση δεδοµένων χρησιµοποιώντας τις ενδογενείς κλάσεις ADO της εφαρµογής. Το παρακάτω παράδειγµα δείχνει πως είναι εφικτό να παρουσιαστούν δεδοµένα µιας βάσης δεδοµένων στο παράθυρο Simulation Messages.

```
var conn: TADOConnection; 
var rs: TADODataset; 
var strconn : string; 
var sql: string; 
strConn := 'Provider=Microsoft.Jet.OLEDB.4.0;Data Source=c:\dt.mdb'+ 
     + ';Persist Security Info=False'; 
conn := TADOConnection.Create(strConn);
rs := conn.Execute('select top 10 id, username from users'); 
println('');
while not rs.Eof do 
begin 
    PrintLn(rs.FieldAsString[0] + '.) ' + rs.FieldAsString[1]); 
    rs.Next; 
end;
```

```
rs.free; 
conn.free;
```
<span id="page-31-1"></span>Κώδικας 6: Σύνδεση µ<sup>ε</sup> βάση δεδοµένων

```
TADOConnetion 
TADOConnetion = class 
   .Create(ConnectionString: String): String; 
   .Open; 
   .Close; 
   .Execute(sSQL: string): TADODataset; 
   .BeginTrans; 
   .CommitTrans; 
   .RollbackTrans; 
   .ExecuteSQL; 
   .GetDataset(sSQL: string): TADODataset; 
   .Version: string; 
   .State: integer; 
   .DatasetCount: integer; 
   .Free; 
properties 
   .ConnectionString: String; 
   .CommandTimeout: integer;
```
Κώδικας 7: ∆ιάγραµµ<sup>α</sup> κλάσης TADOConnection

Για να συνδεθούµε σε µία βάση δεδοµένων αρκεί να δηµιουργήσουµε ένα instance του αντικειµένου TADOConnection, περνώντας σαν παράµετρο το connectionstring για σύνδεση στη βάση δεδοµένων όπως δείχνει στο παράδειγµα ο [κώδικας](#page-31-1) 6.

```
TDBField 
TDBField = class 
   .IsNull: Boolean; 
   .DataType: Integer; 
   .DataSize: integer; 
   .FieldName: string; 
properties 
   .Value: Variant; 
   .AsString: String; 
   .AsInteger: Integer; 
   .AsFloat: Float; 
   .AsDateTime: DateTime;
```
Κώδικας 8: ∆ιάγραµµ<sup>α</sup> κλάσης TDBField

```
TADODataset 
TADODataset = class 
   .Create; 
   .Open; 
   .Close; 
   .First: boolean; 
   .Next: boolean; 
   .Last: boolean; 
   .Eof: boolean; 
   .FieldByName(Name: string): TDBField; 
   .edit; 
   .insert; 
   .post; 
   .cancel; 
   .delete; 
   .RecordCount: integer; 
   .FieldCount: integer; 
   .GetHTMLCombo: string; 
   .Free; 
properties 
   .SQL: String; 
   .Connection: TADOConnection; 
   .Fields[index]: TDBField; 
   .Fieldisnull[index]: boolean; 
   .FieldAsDateTime[index]: dateTime; 
   .FieldAsFloat[index]: Float; 
   .FieldAsString[index]: String; 
   .FieldAsInteger[index]: Integer; 
   .FieldAsVariant[index]: Variant; 
   .CommandTimeout: integer;
```
Κώδικας 9: ∆ιάγραµµ<sup>α</sup> κλάσης TADODataset

# <span id="page-33-1"></span><span id="page-33-0"></span>**5 Προγραµµατισµός µε VBScript ή JScript**

Όπως έχει αναφερθεί και νωρίτερα υπάρχει η δυνατότητα προγραµµατισµού της διεπαφής µε χρήση του Scripting Engine της VBScript ή της JScript. Αποφασίστηκε και υποστήριξη αυτών των γλωσσών προγραµµατισµού καθώς είναι ήδη ευρέως διαδεδοµένες. Ο σκοπός αυτού του κεφαλαίου δεν είναι να τεκµηριώσει τη σύνταξη και τις δυνατότητες αυτών των γλωσσών καθώς υπάρχει πλήρη τεκµηρίωση της σύνταξης σε πληθώρα site στο internet όπως. Μερικά από αυτά είναι:

<http://www.microsoft.com/scripting/> <http://www.w3schools.com/vbscript/> <http://www.devguru.com/>

Η εφαρµογή υποστηρίζει πλήρως τη σύνταξη αλγορίθµου σε JScript ή VBScript όπως αυτές τεκµηριώνονται από τη Microsoft µε δυνατότητα δυµιουργίας και κλήσης COM Αντικειµένων. Με χρήση COM είναι δυνατό να χρησιµοποιηθούν οι βιβλιοθήκες του Matlab. Λεπτοµέρειες για επικοινωνία µε το Matlab στο κεφάλαιο 8 (σελ 8-104) του:

[http://www.mathworks.com/access/helpdesk/help/pdf\\_doc/matlab/apiext.pdf](http://www.mathworks.com/access/helpdesk/help/pdf_doc/matlab/apiext.pdf)

Στη προγραµµατιστική διεπαφή µε JScript ή VΒScript υπάρχουν 2 αντικείµενα τα οποία µπορούν να προσπελάσουν οι χρήστες.

Το αντικείµενο **Application** 

Application.ShowMessage(msg:string) Εµφανίζει στον τελικό χρήστη το µήνυµα msg σε ένα παράθυρο διαλόγου.

. Application println(msg:string)

Εµφανίζει στο παράθυρο simulation messages το µήνυµα msg

Το αντικείµενο **Pin** 

Το αντικείµενο Pin είναι το αντικείµενο από το οποίο ο χρήστης µπορεί να θέσει ή να διαβάσει την τιµή που έχει ένα pin εισόδου ή εξόδου. Για παράδειγµα έστω ότι έχουµε ένα στοιχείο επεξεργασίας µε 2 pins, ένα pin εισόδου ονόµατος in και ένα pin εξόδου ονόµατος out, και η λογική πίσω από το στοιχείο επεξεργασίας είναι να αυξήσει την είσοδο κατά 1. τότε η υλοποίησή του αλγορίθµου του θα ήταν:

Σε JScript ή VBScript: Pin("out") =  $Pin("in") + 1$ 

Προσοχή: Εάν επιλέξουµε τη JScript για την υλοποίηση του αλγορίθµου πρέπει να έχουµε υπ'όψη µας ότι γίνεται διάκριση µεταξύ πεζών και κεφαλαίων (είναι Case Sensitive) οπότε τα αντικείµενα Application και Pin θα πρέπει να ξεκινούν µε κεφαλαίο χαρακτήρα.

Ο κώδικας στο παράθυρο θα περιέχει ορισµένες προκαθορισµένες µεταβλητές. Πρόκειται για κώδικας που δηµιουργείται αυτόµατα από την εφαρµογή. Η πρώτη µεταβλητή είναι το όνοµα του στοιχείου επεξεργασίας. Οι επόµενες µεταβλητές είναι τυχόν attributes που µπορεί να έχει το στοιχείο.

Ο αλγόριθµος του στοιχείου επεξεργασίας πρέπει να πληκτρολογηθεί κάτω από τη γραµµή σχόλιο µε τους αστερίσκους.

# <span id="page-34-0"></span>**6 Παραδείγµατα εξοµοιώσεων**

### <span id="page-34-2"></span>*6.1 Εξοµοίωση πύλης AND βήµα - βήµα.*

Στο παράδειγμα αυτό θα παρουσιαστεί η διαδικασία ώστε να υλοποιήσουμε μια εξοιμοίωση µιας πύλης AND µέχρι αυτή να παρουσιάσει την τιµή 1 στην έξοδο Υ. Για να πραγµατοποιήσουµε την εξοµοίωση θα χρειαστεί να τοποθετήσουµε από τη βιβλιοθήκη στοιχείων 2 γεννήτριες τυχαίων δυαδικών αριθµών και µία πύλη AND. Επιλέγουµε το παράθυρο Data Path. Από το µενού επιλέγουµε

Element > Insert > Input Components > Boolean Generator

Εκτελούµε ξανά την ίδια διαδικασία έτσι ώστε να υπάρχουν 2 στοιχεία Boolean generators στο Data Path. Σέρνουµε τα στοιχεία ώστε να µην είναι το ένα πάνω στο άλλο. Από το µενού επιλέγουµε:

Element > Insert > Boolean Logic > AndGate

Επιλέγουµε το στοιχείο BooleanGenerator και στον property Inspector αλλάζουµε το όνοµα από BooleanGenerator σε genA, κάνουµε δεξί κλικ πάνω του και επιλέγουµε την επιλογή Rotate Left από το µενού.

Επιλέγουµε το στοιχείο BooleanGenerator1 και στον property Inspector αλλάζουµε το όνοµα από BooleanGenerator1 σε genB, κάνουµε δεξί κλικ πάνω του και επιλέγουµε την επιλογή Rotate Left από το μενού. Κάνουμε δεξί κλικ πάνω στο στοιχείο AndGate και επιλένουμε Rotate Left. Συνδέουμε την έξοδο Y του genA με την εισοδο A του AndGate. Αντίστοιχα συνδέουµε την έξοδο Υ του genB µε την είσοδο Β του AndGate. Στο σηµείο αυτό το Data Path πρέπει να µοιάζει µε αυτό στην [εικόνα](#page-13-2) 7 (σελ [14\)](#page-13-2)

Κάνουµε κλικ πάνω στην έξοδο Υ του AndGate ώστε να το επιλέξουµε και από το Property Inspector θέτουμε τις Ιδιότητες LogOutput και MonitorOutput ίσο με true. Επαναλαμβάνουμε την ίδια διαδικασία για την έξοδο Υ του genA και την έξοδο Υ του genB. Εάν επιλέξουµε στο σηµείο αυτό το κουµπί Graphs θα δούµε ότι έχουν δηµιουργηθεί 3 κενά γραφήµατα, ένα για κάθε στοιχείο επεξεργασίας που περιέχει εξόδους µε την ιδιότητα MonitorOutput ίσο µε True. Στο σηµείο αυτό πρέπει να ορίσουµε το Control Path. Επιλέγουµε το κουµπί control path και στο παράθυρο ροής ελέγχου εµφανίζεται ένα στοιχείο ελέγχου για κάθε στοιχείο επεξεργασίας. Κάνουµε δεξί κλικ πάνω στο στοιχείο ελέγχου AndGate και επιλέγουµε Rotate Left. Επαναλαµβάνουµε ξανά ώστε να αντιστραφεί η φορά του στοιχείου. Κάνουµε δεξί κλικ πάνω στο στοιχείο genB και επιλέγουµε Rotate Left. Συνδέουµε την έξοδο genA µε την είσοδο του genB. Στο παράθυρο διαλόγου που εµφανίζεται πατούµε OK. Συνδέουµε την έξοδο genB µε την είσοδο του AndGate. Πατούµε ξανά ΟΚ στο παράθυρο διαλόγου. Συνδέουµε την έξοδο του AndGate µε την είσοδο του GenA. Αυτή τη φορά στο παράθυρο διαλόγου που εµφανίζεται πληκτρολογούµε την εντολή **AndGate('Y')=0** 

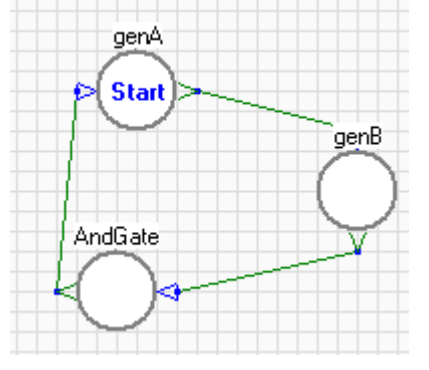

<span id="page-34-1"></span>Όσο η έξοδος Υ του στοιχείου AndGate είναι ίση µε το µηδέν η παραπάνω συνθήκη θα είναι αληθής οπότε ο έλεγχος ροής του προγράµµατος θα µεταφέρεται από το στοιχείο AndGate στο στοιχείο genA. To control path σε αυτό το σηµείο θα πρέπει να µοιάζει µε αυτό στην [εικόνα](#page-34-1) 14. Η εξοµοίωση θα ξεκινήσει από το στοιχείο genA. Όταν ολοκληρωθεί η εκτέλεσή του (όταν δηλαδή στην έξοδό του οριστεί τιµή) θα εκτελεστεί το στοιχείο genB. Όταν εκτελεστεί και αυτό θα εκτελεστεί το AndGate που θα διαβάσει τις εξόδους των δυο στοιχείων θα εκτελέσει την πράξη AND και εφόσον  $E$ ικόνα 14: Control Path  $\eta$  έξοδός του είναι ίση με 0 θα εκτελεστεί ξανά το <span id="page-35-1"></span>στοιχείο genA επαναλαµβάνοντας µε αυτόν το τρόπο τη διαδικασία της εξοµοίωσης.

Στο σηµείο αυτό η εξοµοίωση είναι έτοιµη να εκτελεστεί. Μπορούµε να πατήσουµε το πλήκτρο F9 ή να επιλέξουµε από το µενού Project > Run Simulation

Θα εµφανιστεί ένα νέο παράθυρο. Πρόκειται για τη µηχανή scripting που εκτελεί τον κώδικα. Με την ολοκλήρωση της εκτέλεσης της εξοµοίωσης είµαστε σε θέση να πραγµατοποιήσουµε µια ανάλυση στα δεδοµένα που αποφασίσαµε να παρακολουθήσουµε. Επιλέξτε το κουµπί Graphs. Θα βρείτε µια εικόνα όµοια µε την [εικόνα](#page-35-0) 15.

<span id="page-35-0"></span>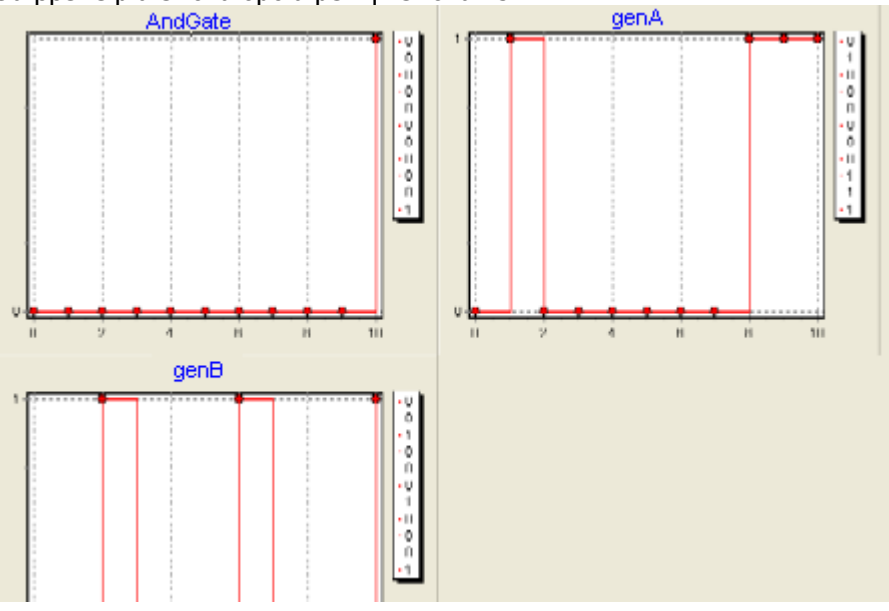

Εικόνα 15: Γραφήµατα αποτέλεσµ<sup>α</sup> εξοµοίωσης

Το κείµενο που δηµιουργήθηκε στο log είναι το ακόλουθο:

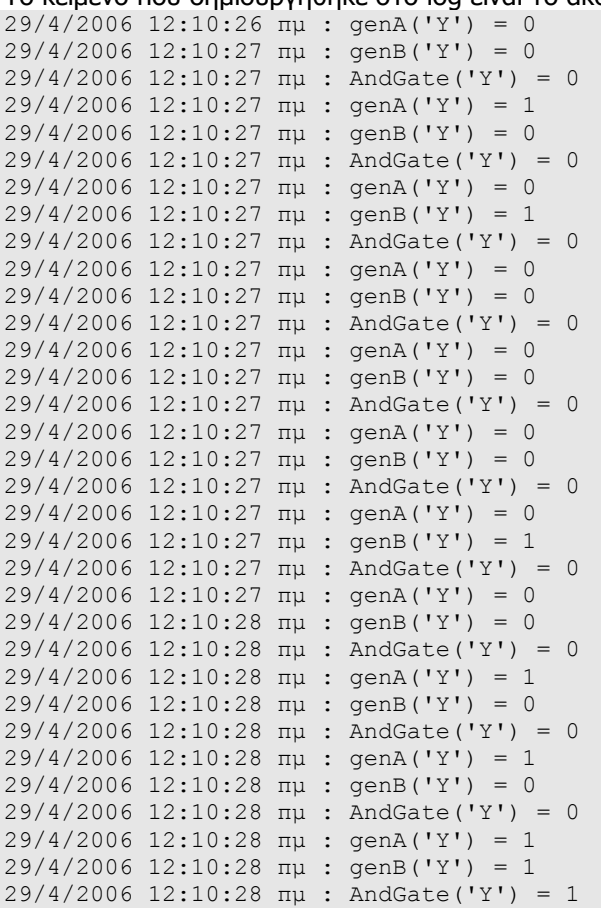

<span id="page-36-0"></span>Παρατηρούµε ότι κάθε τρεις καταχωρήσεις στο log αποτελούν ένα κύκλο εκτέλεσης. Όποτε το στοιχείο AndGate είχε έστω και µια είσοδο ίση µε το µηδέν η έξοδός του ήταν µηδεν και συνεχίστηκε η ροή της εξοµοίωσης. Όταν στις εισόδους του και οι δυο τιµές ήταν ίσες µε 1 η έξοδος του AndGate έγινε ίση µε 1 και σταµάτησε η διαδικασία της εξοµοίωσης.

### *6.2 Εξοµοίωση για συγκεκριµένο αριθµό εκτελέσεων.*

Σε µια παραλλαγή της παραπάνω άσκησης µπορεί να θελήσουµε να εκτελέσουµε την εξοµοίωση για 20 κύκλους εκτέλεσης ανεξάρτητα από το αποτέλεσµα που εµφανίζει η έξοδος Υ του AndGate. Συνεχίζοντας από το σημείο που είχαμε μείνει στο κεφάλαιο [6.1,](#page-34-2) πατούμε την επιλογή Data Path και επιλέγουµε από το Μενού

Element > Insert > Input Components > Counter

Το counter δε θα συνδεθεί µε κανένα στοιχείο στο Data Path, Απλά θα χρησιµοποιήσουµε τις τιµές που παράγει στο Control Path ώστε να ελέγξουµε τη ροή εκτέλεσης. Επιλέγουµε Control Path. Παρατηρούµε ότι έχει εµφανιστεί ένα νέο στοιχείο ελέγχου που αντιστοιχεί στον Counter. Κάνουμε δεξί κλικ στη σύνδεση μεταξύ AndGate και genA και και επιλένουμε delete ώστε να διαγραφεί η µεταξύ τους σύνδεση. Κάνουµε δεξί κλικ στο στοιχείο Counter και επιλέγουµε Rotate Right. Συνδέουµε την έξοδο του στοιχείου Counter µε την είσοδο του στοιχείου genA και πατούµε ΟΚ στο πλαίσιο διαλόγου.

Συνδέουµε την έξοδο του στοιχείου AndGate στην είσοδο του στοιχείου Counter και στο πλαίσιο διαλόγου εισάγουµε ως condition: **Counter('Y') < 20**

Τέλος στο Control Path κάνουµε διπλό κλικ πάνω στο στοιχείο Counter ώστε η εξοµοίωση να ξεκινήσει από αυτό το στοιχείο.

Επιλέγουµε Datapath. Φροντίζουµε οι έξοδοι Y των στοιχείων genA, genB και AndGate να έχουν την ιδιότητα logOutput ίση µε False και θέτουµε την αντίστοιχη ιδιότητα ίση µε true για την έξοδο Υ του στοιχείου Counter από τον Property Inspector. Θέτουµε για την ίδια εξοδο την τιµή Monitor Output ίση µε true ώστε να δούµε και το γράφηµα του counter µε το πέρας της εξοµοίωσης. Το data path και το control path πρέπει να µοιάζουν µε αυτά στις εικόνες

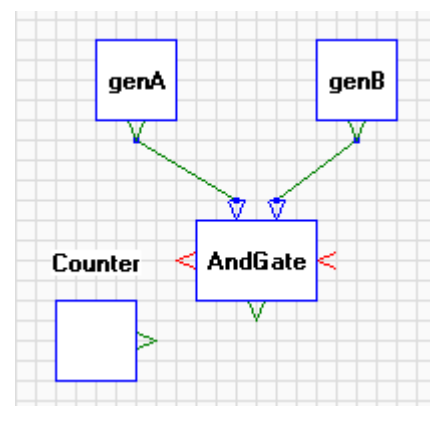

Εικόνα 16: Data path εξοµοίωσης πύλης AND για πεπερασµένο αριθµό επαναλήψεων µ<sup>ε</sup> χρήση counter

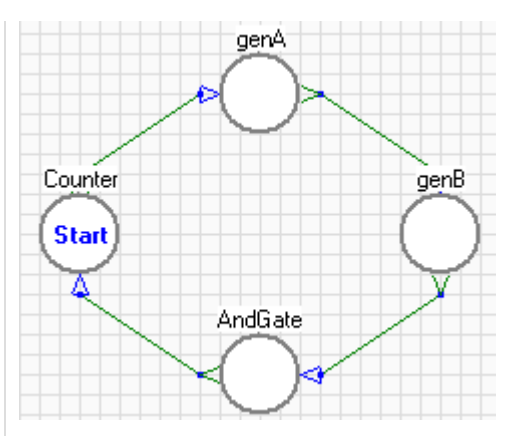

Εικόνα 17: Control path εξοµοίωσης πύλης AND για πεπερασµένο αριθµό επαναλήψεων µ<sup>ε</sup> χρήση counter

Η εξοµοίωση είναι έτοιµη. Επιλέγουµε Log > Clear και στη συνέχεια Project > Run Simulation. Με το πέρας της εξομοίωσης μπορούμε να αναλύσουμε τα δεδοµένα που προέκυψαν. Το γράφηµα παρουσιάζεται στην [εικόνα](#page-37-0) 18 και από κάτω φαίνεται το κείµενο που δηµιουργήθηκε στο Log.

<span id="page-37-1"></span><span id="page-37-0"></span>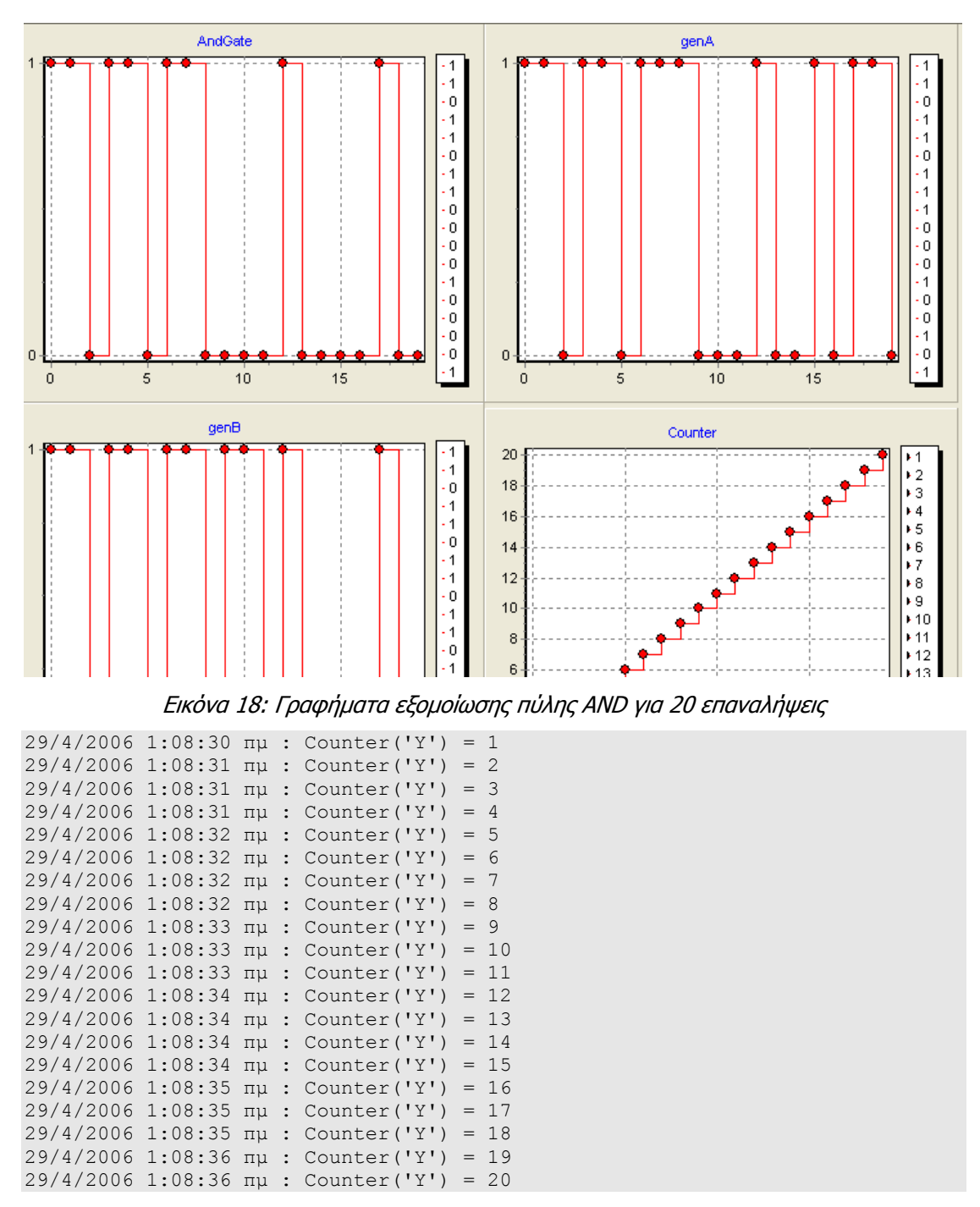

Αποτέλεσµ<sup>α</sup> Log Αρχείου.

Από την καταχώρηση στο log αρχείο βλέπουµε ότι η διάρκεια της εξοµοίωσης ήταν περίπου 6sec και επαληθεύεται ότι πραγµατοποιήθηκαν 20 κύκλοι εκτέλεσης της εξοµοίωσης.

### <span id="page-38-0"></span>*6.3 Εξοµοίωση ∆ιαµόρφωσης AM*

Έστω ότι θέλουµε να πραγµατοποιήσουµε την AM διαµόρφωση του σήµατος m που περιγράφεται από τη σχέση:

 $m(t) = A_m * cos(f_m * t)$ 

Έστω το φέρον σήμα: c(t) = A<sub>c</sub> \* cos(  $f_c * t$ )

Το διαμορφωμένο σήμα δίνεται από τη σχέση: s(t) = A<sub>c</sub> \* (1 + m(t)) \* cos(  $f_c$  \* t)

Για να εκτελέσουµε µια εξοµοίωση διαµόρφωσης σήµατος κατά ΑΜ τοποθετούµε στο παράθυρο Data Flow ένα στοιχείο Counter, ένα στοιχείο CosTrans και ένα στοιχείο AMModulation.

Συνδέουµε την έξοδο Τ του Counter µε την είσοδο t του στοιχείου CosTrans και επαναλαµβάνουµε τη διαδικασία για να συνδέσουµε την έξοδο Τ του Counter µε την είσοδο t του στοιχείου AMModulation. Επιλέγουµε το στοιχείο CosTrans και στον Property Inspector τροποποιούµε τα Attributes του σήµατος.

Θέτουµε:

Frequency  $= 10$ Amplitude  $= 1$ 

Το σήµα που θα προκύψει από το στοιχείο CosTrans είναι το σήµα που θέλουµε να διαµορφώσουµε, συνεπώς το φέρων σήµα πρέπει να έχει µεγαλύτερη συχνότητα από το σήµα που θέλουµε να διαµορφώσουµε

| Property Inpector:      |                     |                |
|-------------------------|---------------------|----------------|
| □ Element: AMModulation |                     |                |
|                         | BackgroundColor     | ∥ TcM⁄hite     |
|                         | ExecutionColor      | <b>C</b> Green |
|                         | ExecutionHost       | 127.0.0.1      |
|                         | ExecutionMode       | cmLocal        |
|                         | Language            | PascalScript   |
|                         | Left                | 110            |
|                         | Name                | AMModulation   |
|                         | <b>ShowCaptions</b> | True           |
|                         | ShowGraph           | False          |
|                         | ShowLabels          | False          |
|                         | Top                 | 220            |
| $\boxminus$ Attributes  |                     |                |
|                         | CarrierFreg         | 100            |
|                         | CarrierAmp          | 2              |
|                         | R                   | 1.0            |

Εικόνα 19: Ιδιότητες στοιχείου AM Modulation όπως φαίνονται στον Property Inspector

counter θέτουµε στο Attribute step την τιµή 0.005.

Θέτουµε στα Attributes του στοιχείου AMModulation τις ακόλουθες τιµές:  $C$ arrierFreq = 100

CarrierAmp = 1

Η έξοδος T του counter είναι τα χρονικά σηµεία στα οποία θα γίνει δειγµατοληψία των σηµάτων CosTrans και του φέροντος στο στοιχείο AMModulation. Σύµφωνα µε το θεώρηµα του Nyquist η συχνότητα δειγµατοληψίας πρέπει να είναι τουλάχιστον το διπλάσιο της µέγιστης συχνότητας που επιθυµούµε να δειγµατοληπτήσουµε.

Συνεπώς για να δειγµατοληπτήσουµε επαρκώς το φέρων σήµα των 100Hz πρέπει να δειγµατοληπτούµε µε συχνότητα τουλάχιστον 200Hz δηλ ένα δείγµα ανά (1/200)sec = 0.005. Συνεπώς στο στοιχείο

Στο **Control path** συνδέουµε το στοιχείο Counter µε το στοιχείο CosTrans και θέτουµε ως συνθήκη **Counter('T') < 1**

Η συνθήκη αυτή µπορεί να µεταφραστεί ως εκτέλεσε την εξοµοίωση για ένα δευτερόλεπτο. Συνδέουµε το στοιχείο CosTrans µε το στοιχείο AMModulation και πατούµε OK στο παράθυρο διαλόγου. Οµοίως συνδέουµε το AMModulation µε το στοιχείο Counter. Τα γραφήµατα του Data Path και του Control Path πρέπει να µοιάζουν µε αυτά στην [εικόνα](#page-39-0) 20.

<span id="page-39-1"></span><span id="page-39-0"></span>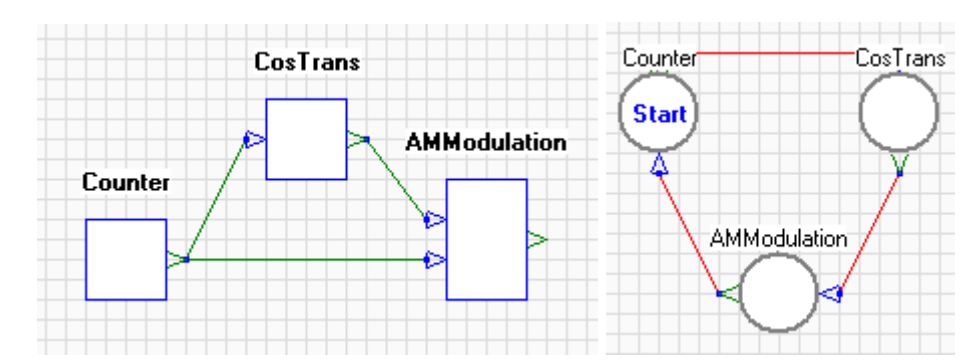

Εικόνα 20: Data Path και Control Path για εκτέλεση εξοµοίωσης διαµόρφωσης κατά ΑΜ

Επιλέγουµε να κάνουµε MonitorOutput τις εξόδους Υ των στοιχείων CosTrans και AMModulation. Στις επιλογές των γραφημάτων φροντίζουμε ώστε το γράφημα να είναι τύπου γραµµής δίχως επισηµάνσεις. Είµαστε σε θέση να εκτελέσουµε την εξοµοίωση. Πατούµε F9 και κοιτούµε τα γραφήµατα να γεµίζουν ενώ πραγµατοποιείται η εξοµοίωση. Τα γραφήµατα που προκύπτουν από την εκτέλεση της εξοµοίωσης φαίνονται στην

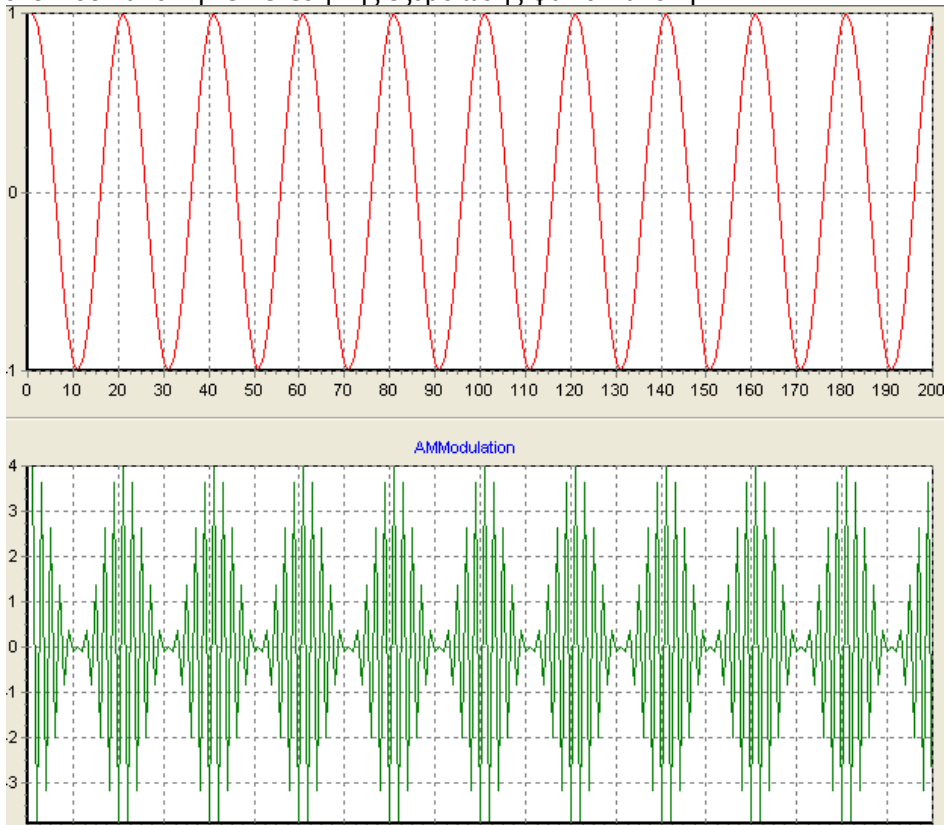

Εικόνα 21: Γράφηµ<sup>α</sup> διαµόρφωσης σήµατος κατά AM µ<sup>ε</sup> δείκτη διαµόρφωσης 1

# <span id="page-40-0"></span>**7 Εσωτερική ανάλυση στοιχείων εφαρµογής**

### *7.1 Κατάλογος αρχείων*

Η εφαρµογή αποτελείται από τα ακόλουθα αρχεία:

- **Scriptexec.exe**: Πρόκειται για το Scripting Engine της εφαρμογής, που υποστηρίζει scripting σε τρεις γλώσσες προγραμματισμού. Αποτελεί COM αντικείμενο και μπορεί να χρησιµοποιηθεί και από εφαρµογές τρίτων.
- **abamos.exe**: Είναι το κύριο εκτελέσιµο αρχείο της εφαρµογής εξοµοίωσης µαθηµατικών µοντέλων (AbAMoS = Abstract Algorithm Model Simulator)
- **Component Library:** Πρόκειται για μια συλλογή από αρχεία στοιχείων επεξεργασίας οργανωµένα σε φακέλους, ανάλογα µε τη θεµατική ενότητα στην οποία ανήκει το στοιχείο επεξεργασίας.

## *7.2 Εγκατάσταση Εφαρµογής*

Το µόνο βήµα που απαιτείται για την εγκατάσταση της εφαρµογής είναι η αντιγραφή των απαραίτητων αρχείων στον προοριζόµενο υπολογιστή και η εκχώρηση του COM αντικειµένου της scripting γλώσσας στο µητρώο συστήµατος.

Για να πραγµατοποιηθεί η εκχώριση του COM αντικειµένου εκτελούµε από το Command line την ακόλουθη εντολή

Scriptexec /regserver

Η κατανεµηµένη εξοµοίωση προϋποθέτει ότι το αρχείο που περιέχει το scripting engine (scriptexec.exe) είναι εγκατεστηµένο στον αποµακρυσµένο υπολογιστή.

### *7.3 Τύποι & Format αρχείων αποθήκευσης*

Υπάρχουν τρεις τύποι αρχείων της εφαρµογής. Πρόκειται για τα αρχεία τύπου

- **Processing Elements** (\*.pel): Σε αυτά τα αρχεία αποθηκεύεται ένα στοιχείο επεξεργασίας µε τον κώδικά του και πληροφορίες σχετικές µε τα Pin του.
- Component Library Files: Αποθηκεύονται στο φάκελο ονοµασµένο µε την κατηγορία του στοιχείου µε κατάληξη .xml. Επίσης αποθηκεύεται ένα εικονίδιο που αντιστοιχεί στο στοιχείο επεξεργασίας µε το ίδιο όνοµα και κατάληξη .bmp
- Simulation Project Files (\*.spr): Σε αυτά αποθηκεύεται ένα ολόκληρο project µε συνδέσεις του datapath και Control path καθώς και τους κώδικες όλων των στοιχείων του project.

Και οι τρεις παραπάνω τύποι αρχείων είναι δοµηµένα ως XML αρχεία.

### <span id="page-41-0"></span>**7.3.1 Αρχεία τύπου Processing Elements (\*.pel)**

```
<component> 
  \text{Code} \geq Y := A and B; \lt \land \text{code}<name>AndGate</name>
     <sub>non</sub> /></sub>
      <poLeft> 
         \langlenin\rangle <datatype>1</datatype> 
             <flowcontrol>0</flowcontrol> 
             <pintype>0</pintype> 
             <pinname>A</pinname> 
         \langle/pin\rangle<pin> <datatype>1</datatype> 
             <flowcontrol>0</flowcontrol> 
             <pintype>0</pintype> 
             <pinname>B</pinname> 
         \langle/pin\rangle </poLeft> 
      <poBottom /> 
      <poRight> 
         <pin> <datatype>1</datatype> 
             <flowcontrol>1</flowcontrol> 
             <pintype>0</pintype> 
             <pinname>Y</pinname> 
         \langle/pin\rangle </poRight> 
</component>
```
Τα αρχεία Processing Elements και τα αρχεία που µπαίνουν στο Component Library έχουν την ίδια ακριβώς δοµή αλλά µε διαφορετική κατάληξη. Η εφαρµογή δίνει τη δυνατότητα αποθήκευσης στοιχείων ξεχωριστά σε αρχεία .pel. Για να αποθηκεύσουµε ένα αρχείο .pel θα πρέπει να επιλέξουµε ένα στοιχείο επεξεργασίας και από το µενού επιλέγουµε

Element > Save As…

Για να φορτώσουµε ένα αποθηκευµένο στοιχείο επεξεργασίας επιλέγουµε από το µενού

Element > Load From File…

Τα αρχεία τύπου .pel έχουν xml δοµή όπως φαίνεται στο διπλανό απόσπασµα αρχείου.

### **7.3.2 Αρχεία τύπου Simulation Project (\*.spr)**

Για να αποθηκεύσουµε ένα τέτοιο αρχείο επιλέγουµε από το µενού

Project > Save As…

και εισάγουµε το όνοµα του αρχείου στο παράθυρο διαλόγου.

Για να φορτώσουµε ένα αποθηκευµένο αρχείο επιλέγουµε από το µενού

Project > Open…

Και επιλέγουµε από το παράθυρο διαλόγου το αρχείο .spr που θέλουµε να ανοίξει η εφαρµογή.

# **8 Το Αντικείµενο COM του Scripting Engine**

Το αντικείµενο COM του Scripting Engine βρίσκεται εντός του αρχείου ScriptExec.exe και η κύρια διεπαφή (Interface) είναι το IScript. Υπάρχουν δυο κλάσεις που υλοποιούν τις µεθόδους του IScript:

- DWSScript: Πρόκειται για την υλοποίηση του ΙScript σε pascal (η ονοµασία προήλθε από τη χρησιµοποιούµενη βιβλιοθήκη Delphi Web Script, [www.sf.org/projects/dws/](http://www.sf.org/projects/dws/) )
- MSScript: Υλοποίηση του IScript χρησιμοποιώντας το scripting Engine της Microsoft.

### <span id="page-42-0"></span>*8.1 Μεθόδοι και ιδιότητες της διεπαφής IScript*

<span id="page-42-1"></span>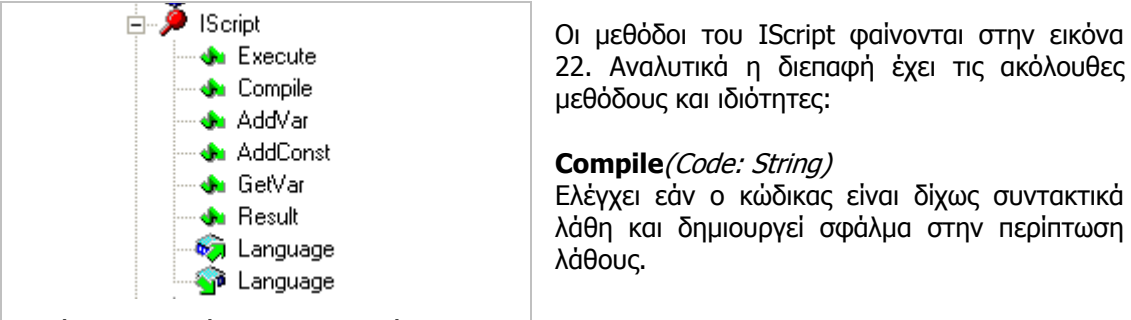

Εικόνα 22: Μεθόδοι της διεπαφής IScript

**AddVar**(Varname: String; Value: Olevariant) Ορίζει µια νέα µεταβλητή µε όνοµα Varname και αρχική τιµή Value

#### **AddConst**(Constname: string; Value: Olevariant)

Ορίζει µια νέα σταθερά µε όνοµα Constname και τιµή Value

#### **GetVar**(Varname: string): Olevariant

Επιστρέφει την τιµή της µεταβλητής µε όνοµα VarName. Η συνάρτηση αυτή χρησιµοποιείται µετά την εντολή execute. Εάν το script έχει τροποποιήσει την τιµή κάποιας µεταβλητής τότε αυτή µπορεί να ανακτηθεί µε την παραπάνω συνάρτηση

#### **Execute**

Εκτελεί τον κώδικα που έχει προηγουµένως περαστεί στην παράµετερο Compile.

#### **Result**:string

Η συνάρτηση επιστρέφει τυχόν µηνύµατα που έχουν επιστραφεί από το script µέσω της συνάρτησης println για PascalScript ή Application.println σε JScript/VBscript

#### **Language**

Ιδιότητα που επιστρέφει τη γλώσσα του Scripting Engine.

Η κλάση DWSScript επιστρέφει πάντα PascalScript δίχως να είναι εφικτό απόδοση τιμής στην ιδιότητα αυτή.

Στη κλάση MSScript µπορεί να τεθεί τιµή ίση µε µια από τις εγκατεστηµένες γλώσσες που υποστηρίζονται από το Microsoft Scripting Engine. Η Microsoft υποστηρίζει scripting µε JScript και VBScript ωστόσο υπάρχουν και τρίτοι που έχουν δημιουργήσει

### *8.2 Κλήση του Com αντικειµένου*

Το αντικείµενο COM µπορεί να κληθεί χρησιµόποιώντας µια από τις δυο υλοποιηµένες κλάσεις που υπάρχουν µέσα σε αυτό. Παρακάτω φαίνονται ενδεικτικά παραδείγµατα κλήσης του αντικειµένου σε VBScript µέσω του Windows Scripting Host.

```
Dim myscript 
set myscript = CreateObject("ABAMOSLIB.MSSCRIPT") 
myscript.language = "JScript" 'Μπορούσε να είναι VBScript 
code = "Application.println('Hello ' + Pin('name') + ' ...');
myscript.AddVar('name','World'); 
myscript.Compile(code) 
myscript.Execute 
WScript.echo(myscript.result); 
Η εκτέλεση του παραπάνω κώδικα σε ένα αρχείο .vbs των windows θα δηµιουργήσει ένα
```
παράθυρο διαλόγου που λέει 'Hello World…'. Η ουσία πίσω από το παραπάνω απόσπασµα

<span id="page-43-0"></span>κώδικα είναι ο τρόπος µε τον οποίο µπορούµε να περάσουµε και να ανακτήσουµε µεταβλητές σε ένα 3o script που µπορεί να φιλοξενηθεί σε custom εφαρµογή.

```
Ο αντίστοιχος κώδικας για την κλήση της διεπαφής PascalScript θα ήταν:
```

```
Dim myscript 
set myscript = CreateObject ("ABAMOSLIB.DWSSCRIPT")
code = "prinln("Hello ' + name + '...');"myscript.AddVar('name','World'); 
myscript.Compile(code) 
myscript.Execute; 
WScript.echo(myscript.result);
```
# **9 Ανάπτυξη της εφαρµογής**

Η εφαρµογή έχει δηµιουργηθεί σε Delphi χρησιµοποιώντας βιβλιοθήκες ανοιχτού κώδικα. Για να µπορέσει να γίνει Compile ή εφαρµογή χρειάζονται να είναι εγκατεστηµένα στη Delphi οι ακόλουθες βιβλιοθήκες:

- Delphi Web Script. ([http://www.sf.net/projects/dws/\)](http://www.sf.net/projects/dws/) Περιέχει το scripting engine για pascal και τις προχωρηµένες λειτουργίες του IDE για pascal
- Γίνεται χρήση του component TJVInspector της βιβλιοθήκης JVCL που µπορεί να βρεθεί στο [http://jvcl.sf.net](http://jvcl.sf.net/)
- Το IDE προσφέρει Syntax Highlighting χάρη στο component SynEdit που µπορεί να βρεθεί στο [http://synedit.sf.net](http://synedit.sf.net/)
- Ο σχεδιασµός των αντικειµένων στο DataPath και στο Control Path πραγµατοποιείται κάνοντας χρήση του αντικειµένου TImage32 που µπορεί να βρεθεί στο: [http://graphics32.sf.net](http://graphics32.sf.net/)

Η ίδια εφαρµογή, ως εφαρµογή ανοικτού κώδικα, δε θα µπορούσε να λείπει από το Sourceforge. Για το λόγο αυτό δημιουργήθηκε project στο sourceforge για την εφαρμογή με τίτλο AAMS, και ένας διαδικτυακός τόπος που τη συνοδεύει [http://aams.sf.net](http://aams.sf.net/)

# **10 Μελλοντική ανάπτυξη – Συµπεράσµατα**

### *10.1 Μελλοντική ανάπτυξη*

Υπάρχουν ακόµη πολλές δυνατότητες που θα µπορούσαν να υλοποιηθούν στην εφαρµογή ώστε να την κάνουν πληρέστερη. Μερικές από τις πιο σηµαντικές δυνατότητες είναι η δηµιουργία Compound Elements, η υποστήριξη Arrays από τους ακροδέκτες (Pins), Η υποστήριξη χρήσης φανταστικών αριθµών από τα Scripting Engines καθώς και event based control logic.

### **10.1.1 Compound Elements**

Ένα σύνολο από στοιχεία επεξεργασίας θα µπορούσαν όλα µαζί να απεικονίζονται ως ένα Compound Element. Η δυνατότητα αυτή υποστηρίζεται εν µέρει από την εφαρµογή αλλά δεν ολοκληρώθηκε. Στην εφαρµογή µπορεί να γίνει επιλογή πολλών elements ταυτόχρονα και κάνοντας δεξί κλικ πάνω σε ένα από αυτά επιλέγουµε από το µενού Create Execution Group και δηµιουργείται ένα Execution Group. Το execution group απλά πραγµατοποιεί µια νοερή οµαδοποίηση των στοιχείων µέσα σε ένα πλαίσιο. Θα µπορούσε το πλαίσιο αυτό να απεικονίζεται ως ένα στοιχείο επεξεργασίας µε εισόδους και εξόδους όσα από τα pins έχουν την ιδιότητα Global σε True. Το compound Element θα έπρεπε επίσης να περιλαµβάνει τo Control Path των στοιχείων που περιέχει.

### <span id="page-44-0"></span>**10.1.2 Υποστήριξη Arrays από τα pins**

Η υποστήριξη arrays από τα pins θα έδινε τη δυνατότητα στα στοιχεία επεξεργασίας να χειρίζονται µε ένα κύκλο εκτέλεσης πολλά δεδοµένα και αυτά να οπτικοποιούνται µε γραφήµατα εφόσον είναι monitored.

### **10.1.3 Υποστήριξη φανταστικών αριθµών**

Η ενδογενής υποστήριξη των φανταστικών αριθµών θα αύξανε σηµαντικά το πεδίο εφαρµογών του προγράµµατος. Υπάρχει η δυνατότητα υποστήριξης πραγµατικών αριθµών αλλά πρέπει ο χρήστης να δηµιουργήσει σε script τους δικούς του τύπους δεδοµένων ώστε να τους υποστηρίξει. Για παράδειγµα ένας πραγµατικός αριθµός µπορεί να αναπαραστεί ως µια κλάση µε δυο ιδιότητες, RealPart και ImaginaryPart.

### **10.1.4 Event Based Control Logic**

Τα στοιχεία επεξεργασίας θα µπορούσαν να είναι γεννήτριες η καταναλωτές συµβάντων. Στο control path, ανάλογα το συµβάν που έχει δηµιουργηθεί θα µπορούσε να δίνεται έλεγχος εκτέλεσης κάποιου στοιχείου επεξεργασίας. Αυτού του είδους η λογική κάνει εφικτό την εξοµοίωση εξυπηρέτησης πελατών από ένα ταµία σε µια τράπεζα. Θα µπορούσαν να ορίζονται εκτός από αντικείµενα (π.χ. ταµίας, πελάτης, ουρά) και συµβάντα, (π.χ. Είσοδος πελάτη, Πέρας εξυπηρέτησης πελάτη). Το αποτέλεσµα µιας τέτοιας εξοµοίωσης θα ήταν χαρακτηριστικά µεγέθη κάποιον αντικειµένων (π.χ. χρόνος αναµονής στην ουρά).

### *10.2 Συµπεράσµατα*

Αποτέλεσµα αυτής της πτυχιακής εργασίας ήταν η δηµιουργία ενός λογισµικού που θα µπορούσε να χρησιµοποιηθεί στην εκπαιδευτική διαδικασία χάρη στις δυνατότητες που έχει για την εκτέλεση εξοµοιώσεων όπως αυτές περιγράφηκαν µέσα από παραδείγµατα και τις αναφορές σε προηγούµενα κεφάλαια. Ένα ακόµη χρήσιµο εργαλείο που προέκυψε από την εφαρµογή είναι η δηµιουργία του scripting αντικειµένου com που µπορεί να χρησιµοποιηθεί από προγραµµατιστές για προσθήκη δυνατότητας scripting στις εφαρµογές τους.

# <span id="page-45-0"></span>**11 Βιβλιογραφία**

### *11.1 Βιβλιογραφία*

H βιβλιογραφία περιλαµβάνει αναφορές κυρίως σε ιστοσελίδες που δώσαν κάποιες ιδέες για τη δηµιουργία της πτυχιακής είτε περιέχουν περιεχόµενο σχετικό µε το αντικείµενο και θα µπορούσαν να αποτελέσουν σηµεία επιπρόσθετης µελέτης.

Simulation Modeling Handbook – A practical Approach Christofer A. Chung., CRC Press

Ορισµός µαθηµατικών µοντέλων. Πανεπιστήµιο Κολοράντο ΗΠΑ [http://snobear.colorado.edu/Markw/SnowHydro/Modeling/model\\_def.html](http://snobear.colorado.edu/Markw/SnowHydro/Modeling/model_def.html)

Συλλογή από εφαρµογές εξοµοιωτών και προγραµµατιστικά εργαλεία για πραγµατοποίηση εξοµοιώσεων <http://www.idsia.ch/~andrea/simtools.html>

Μεγάλο πλήθος µαθηµατικών συναρτήσεων για χρήση σε Pascal <http://www-rab.larc.nasa.gov/nmp/nmpCode.htm>

Εξήγηση διαµόρφωσης AM [http://en.wikipedia.org/wiki/Amplitude\\_modulation](http://en.wikipedia.org/wiki/Amplitude_modulation)

Scripting σε VBScript ή JScript <http://www.microsoft.com/scripting>

Επικοινωνία της εφαρµογής µε το Matlab µέσω COM (σελ 8-104) [http://www.mathworks.com/access/helpdesk/help/pdf\\_doc/matlab/apiext.pdf](http://www.mathworks.com/access/helpdesk/help/pdf_doc/matlab/apiext.pdf)

Μεγάλη συλλογή από sites και άρθρα σχετικές µε την έννοια της εξοµοίωσης: <http://home.ubalt.edu/ntsbarsh/Business-stat/RefSim.htm>

# <span id="page-46-0"></span>**12 Παραρτήµατα**

## *12.1 Ευρετήριο εικόνων*

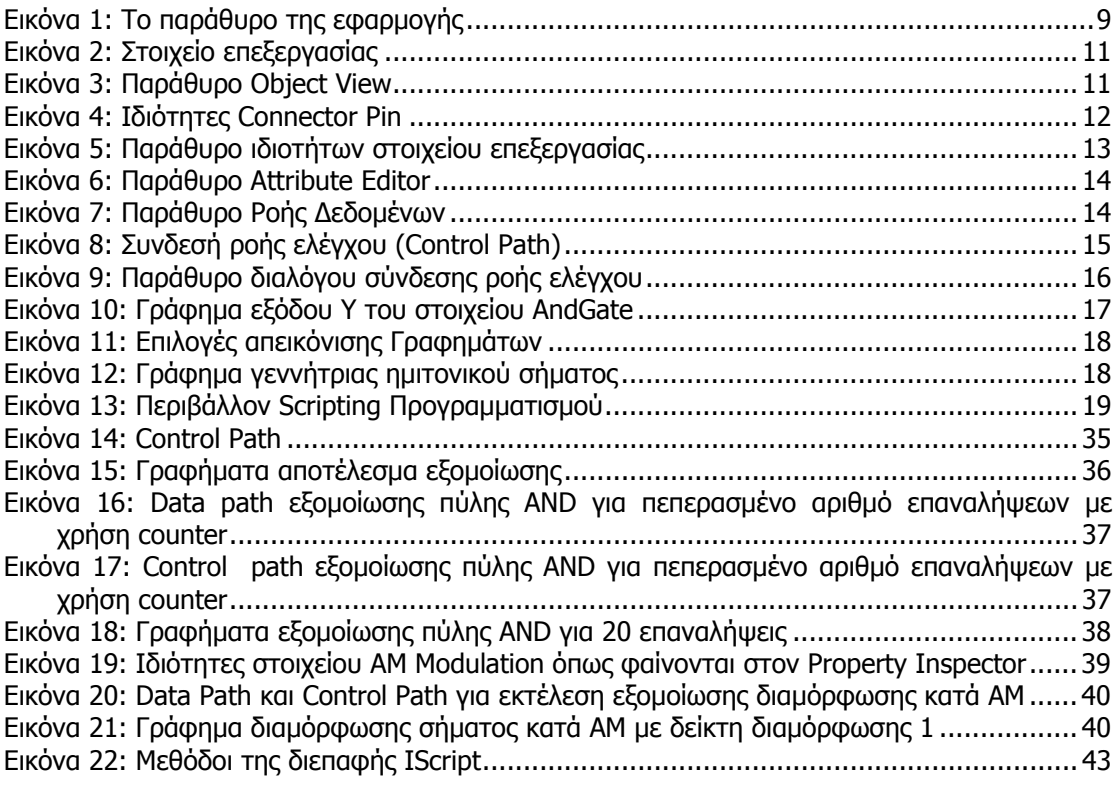

# *12.2 Ευρετήριο δειγµάτων κώδικα*

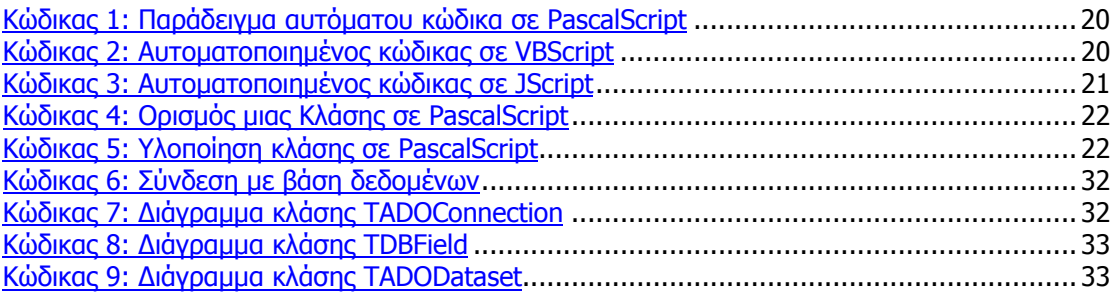